# **Escuela Superior Politécnica del Litoral**

# **Facultad de Ingeniería en Electricidad y Computación**

Desarrollo de un sistema de mapeo de impacto de instituciones sociales relacionadas al Banco de Alimentos.

TECH - 336

# **Proyecto Integrador**

Previo la obtención del Título de:

# **INGENIERO EN CIENCIAS DE LA COMPUTACIÓN**

Presentado por: Steven Guillermo Encalada Pincay Ricardo David Salazar Secaira

> Guayaquil - Ecuador Año: 2023-2024

El presente proyecto se lo dedico a mi familia en general quienes me han enseñado que hay que trabajar duro para cumplir tus objetivos en la vida, pero siempre con humildad y honestidad. Además de nunca rendirme a pesar de todas las adversidades.

## **Steven Encalada**

El proyecto se lo dedico a mi familia y a mi novia, que me apoyaron durante este tiempo a seguir adelante con humildad y honestidad. Además de inculcarme la perseverancia en todo momento.

**Ricardo Salazar**

Mi más sincero agradecimiento a mi Padre, a mi Madre y mis Hermanos por siempre apoyarme en cada decisión que tomo en mi vida, tanto en lo personal como profesional ya que sin ellos muchas cosas no hubieran sido posibles. Del mismo modo, quiero agradecer a mis amigos: Eric, Mariana, Claudia, David, Andrés, Daniel, Jorge, Luis, Diego, Paul, Irene y Matías por apoyarme en los momentos difíciles de la carrera.

**Steven Encalada**

Estoy realmente agradecido a mi Padre, a mi Madre y a mis Hermanos por siempre apoyarme y aconsejarme en cada decisión durante mi vida personal y profesional ya que sin sus consejos no hubiera llegado tan lejos. Del mismo modo quiero agradecer a mi amigo Rommel y a mi novia Aneyra por apoyarme en los momentos difíciles.

**Ricardo Salazar**

Nosotros, Steven Guillermo Encalada Pincay y Ricardo David Salazar Secaira acordamos y reconocemos que:

La titularidad de los derechos patrimoniales de autor (derechos de autor) del proyecto de graduación corresponderá al autor o autores, sin perjuicio de lo cual la ESPOL recibe en este acto una licencia gratuita de plazo indefinido para el uso no comercial y comercial de la obra con facultad de sublicenciar, incluyendo la autorización para su divulgación, así como para la creación y uso de obras derivadas. En el caso de usos comerciales se respetará el porcentaje de participación en beneficios que corresponda a favor del autor o autores. La titularidad total y exclusiva sobre los derechos patrimoniales de patente de invención, modelo de utilidad, diseño industrial, secreto industrial, software o información no divulgada que corresponda o pueda corresponder respecto de cualquier investigación, desarrollo tecnológico o invención realizada por nosotros durante el desarrollo del proyecto de graduación, pertenecerán de forma total, exclusiva e indivisible a la ESPOL, sin perjuicio del porcentaje que nos corresponda de los beneficios económicos que la ESPOL reciba por la explotación de nuestra innovación, de ser el caso.

En los casos donde la Oficina de Transferencia de Resultados de Investigación (OTRI) de la ESPOL comunique los autores que existe una innovación potencialmente patentable sobre los resultados del proyecto de graduación, no se realizará publicación o divulgación alguna, sin la autorización expresa y previa de la ESPOL.

Guayaquil, 16 de febrero del 2024.

Stevermencatada

Steven Guillermo Encalada Pincay

Salazar D Ricards

Ricardo David Salazar Secaira

# **Evaluadores**

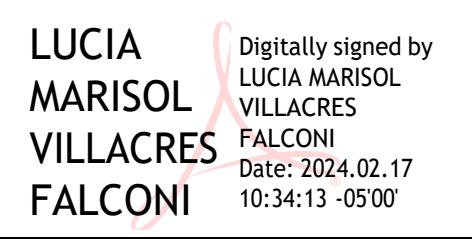

**Lucía Marisol Villacrés F., Ph.D.**

Profesor de Materia Integradora

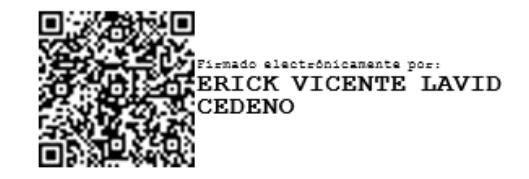

**Erick Vicente Lavid Cedeño, Msig.**

Tutor de Proyecto

#### **Resumen**

<span id="page-7-0"></span>La mejora y el perfeccionamiento de procesos han sido elementos esenciales para el progreso efectivo de las entidades y sus aliados, incluyendo entre estas las instituciones de educación superior. Este proyecto explica el plan e instalación de un sistema de gestión y rastreo de instituciones sociales vinculadas al banco de alimentos "Diakonía". La plataforma web resultante ofrece una gestión eficiente de dicha información, permitiendo a los distintos tipos de usuarios acceder al mismo acorde los permisos establecidos. La arquitectura del sistema hace uso del framework Angular y Laravel para su desarrollo. Este enfoque modular mejora la eficiencia y la escalabilidad de los distintos procesos empleados por el banco de alimentos, optimizando de esa forma el desarrollo de las distintas actividades realizas día a día. Por último, se deja incorporado un sistema que a futuro se podrá integrar a los demás sistemas desarrollados para el banco de alimentos.

**Palabras claves**: Framework, Angular, Laravel, API, Modelo de Krutchen.

#### **Abstract**

<span id="page-8-0"></span>*The improvement and refinement of processes have been essential elements for the efficient progress of entities and their allies, including higher education institutions. This project explains the plan and installation of a management and tracking system for social institutions linked to the "Diakonia" food bank. The resulting web platform offers efficient management of said information, allowing different types of users to access it according to the established permissions. The system architecture makes use of the Angular and Laravel framework for its development. This modular approach improves the efficiency and scalability of the different processes used by the food bank, thus optimizing the development of the different activities carried out day to day. Finally, a system is incorporated that in the future can be integrated with the other systems developed for the food bank.*

*Keywords: Framework, Angular, Laravel, API, Krutchen Model.*

<span id="page-9-0"></span>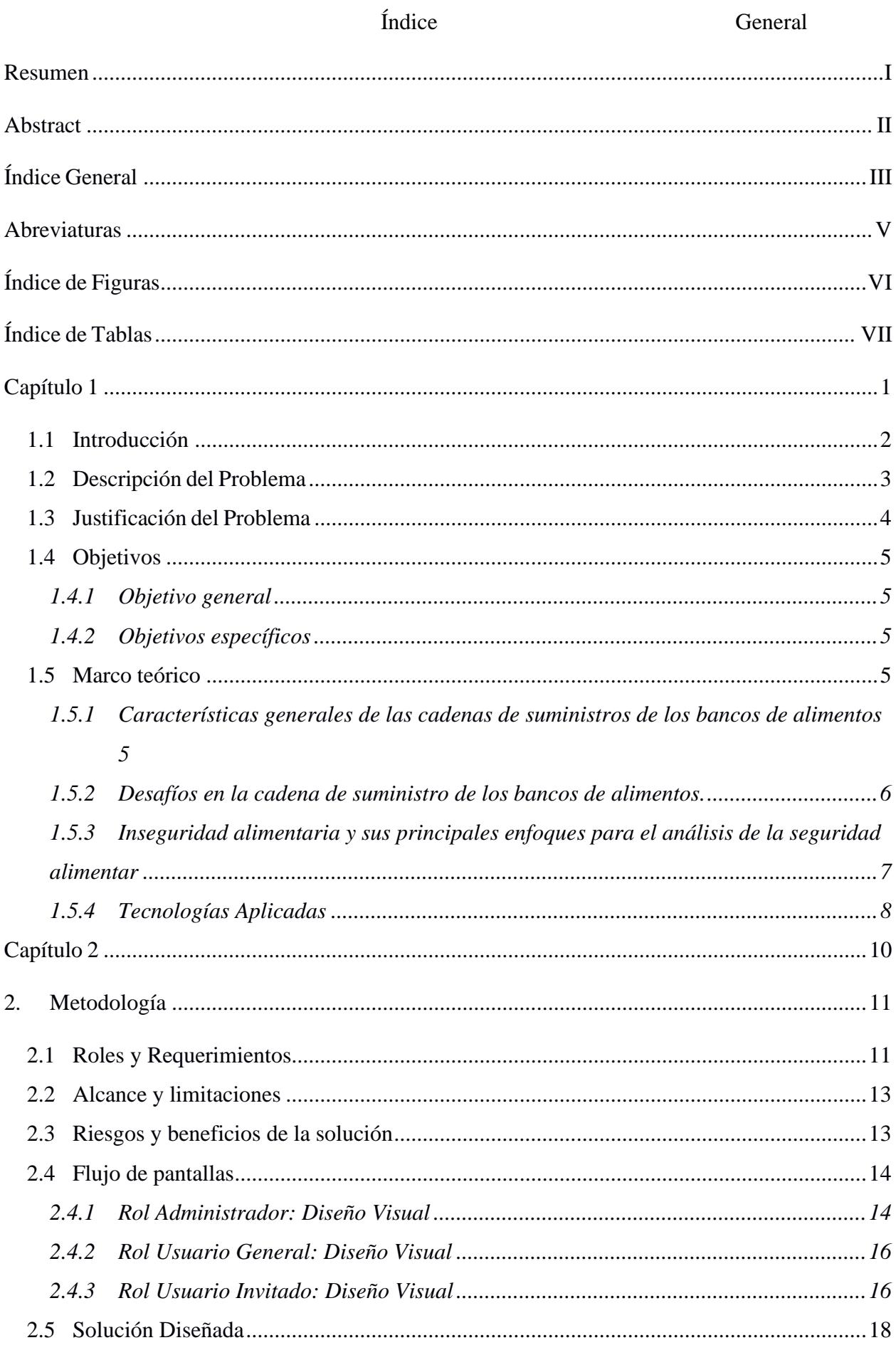

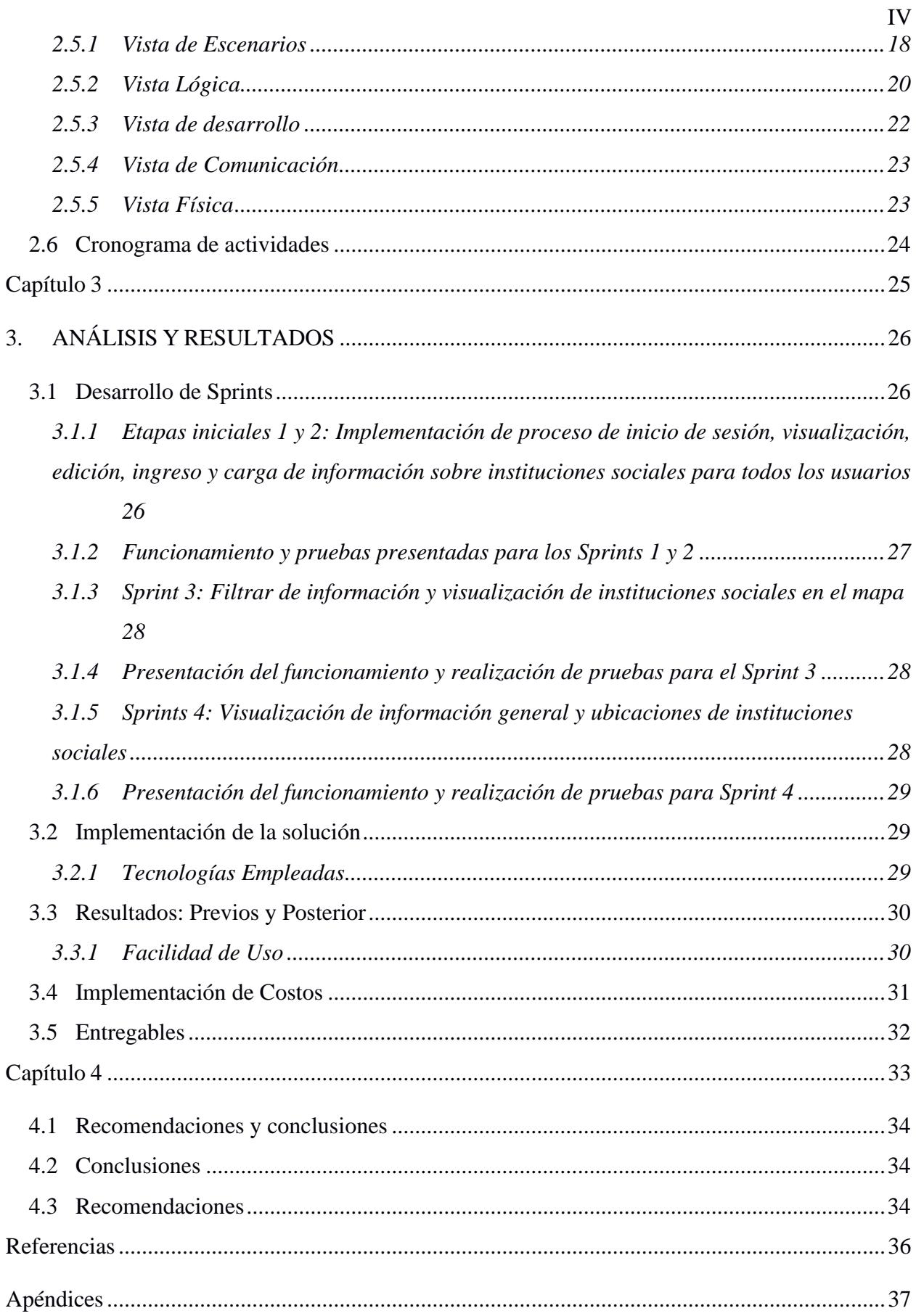

## **Abreviaturas**

<span id="page-11-0"></span>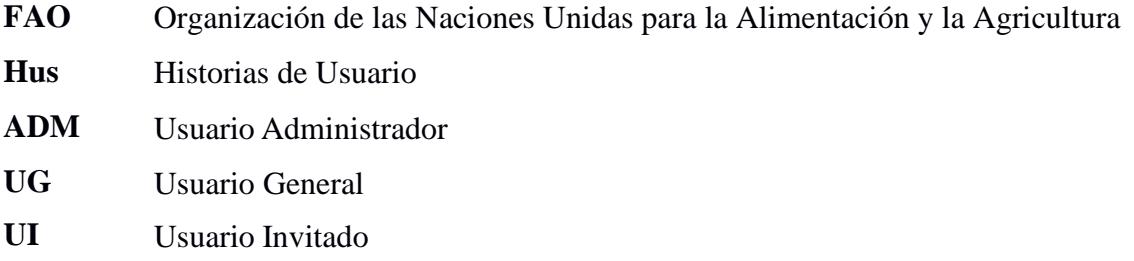

# **Índice de Figuras**

<span id="page-12-0"></span>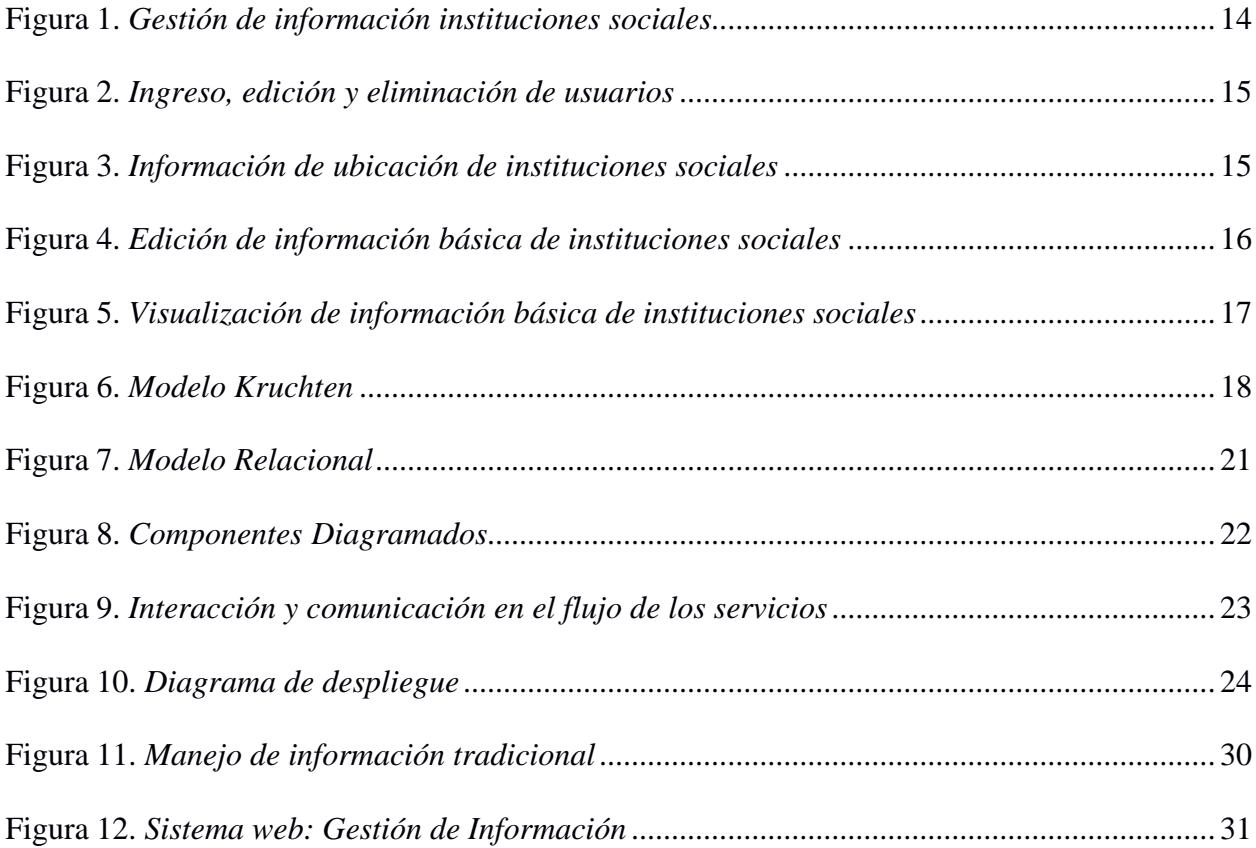

# **Índice de Tablas**

<span id="page-13-0"></span>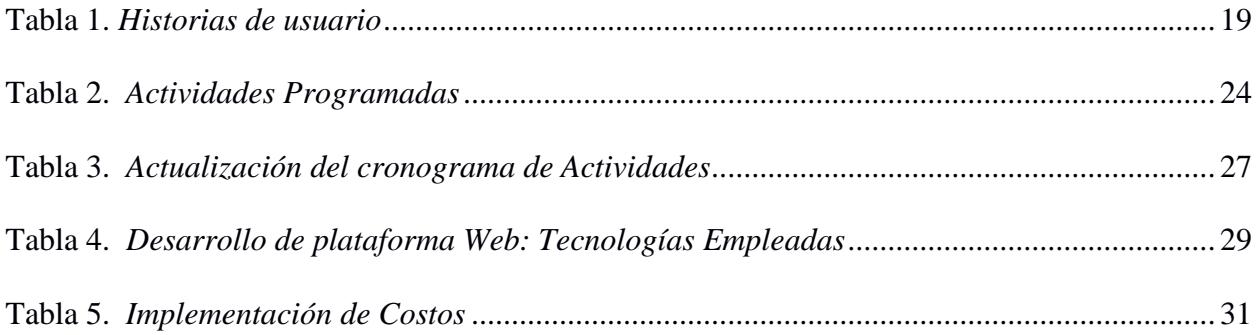

<span id="page-15-0"></span>**Capítulo 1**

#### <span id="page-16-0"></span>**1.1 Introducción**

Actualmente, la escasez alimentaria afecta a muchas comunidades vulnerables y las instituciones benéficas desempeñan un papel importante en el combate de la inseguridad alimentaria. Ecuador es uno de los países con mayor prevalencia en la inseguridad alimentaria, estando por debajo de Argentina y Perú. La Organización de las Naciones Unidas para la Alimentación y la Agricultura (FAO) indica que la pandemia ocasionó que el 36.8% de los 18 millones de ecuatorianos tenga dificultades para conseguir alimentos nutritivos. Por ende, 6.6 millones de personas enfrentan inseguridad alimentaria. De esta cifra, 2.3 millones de personas padecen de inseguridad alimentaria severa y 4.3 millones enfrentan inseguridad alimentaria moderada. Por otro lado, En Argentina, la población que sufre de inseguridad alimentaria es de 37% y en Perú aumenta al 50.5% de la población [1]. Para combatir la inseguridad alimentaria existen los Bancos de alimentos. Los Bancos de alimentos son entidades que se encargan de apoyar a personas de bajos recursos proveyendo alimentos mediante organizaciones caritativas asociadas, comedores de beneficencia y refugios [2]. En Ecuador, existen varias entidades en forma de bancos de alimentos tales como, "Diakonía" y el Banco de alimentos Quito que se encargan de llevar alimentos a las mesas de ecuatorianos en estado de pobreza.

"Diakonía" es una entidad sin ánimo de lucro que inició sus actividades en febrero de 2011. Ubicada en Guayaquil, se dedica a brindar ayuda a comunidades más necesitadas proporcionando alimentos y medicamentos. Trabaja de forma ininterrumpida recuperando, clasificando y almacenando los insumos anteriormente nombrados los cuales, son donados por distintas fuentes tales como, sector primario de la producción de alimentos, la industria de procesamiento de alimentos, el sector minorista, el sector de los servicios alimentarios y de ciudadanos individuales [3], para entregarlos a distintas instituciones sociales que estén asociados a ellos.

Con esto se evidencia que las organizaciones como "Diakonía" demuestran la importancia fundamental de los Bancos de alimentos en la mejora de la salud y el bienestar de la comunidad donde se encuentran presentes. Estas organizaciones no solo ofrecen una mano amiga a quienes luchan contra la escasez de alimentos y medicamentos, sino que también fomentan la solidaridad comunitaria y la empatía. Su labor es un recordatorio poderoso de que una comunidad unida, puede construir sociedades más saludables y equitativas, donde la dignidad y la esperanza prevalecen.

#### <span id="page-17-0"></span>**1.2 Descripción del Problema**

En los últimos años, "Diakonía" ha tenido un incremento significativo de las instituciones sociales que los apoyan en la entrega de los alimentos en todo el país. Por eso, conocer con exactitud la ubicación de estas instituciones es muy importante, para poder controlar mejor la información de estás para que los donantes puedan visualizarla y tengan la seguridad de que sus donaciones se distribuyeron y usaron responsablemente.

Actualmente, el Banco de alimentos posee una red de 200 instituciones asociadas y esta información es manejada y manipulada mediante hojas de cálculo. Por tanto, la gestión y visualización de la información de estas instituciones suele ser desafiante por la poca eficiencia y escalabilidad de estas herramientas cuando hay mucha información que se debe regularmente.

Ahora bien, aunque "Diakonía" tiene información de las instituciones, a menudo no está disponible de manera eficaz ni legible para sus aliados estratégicos. Por lo tanto, es crucial representar visualmente cada una de estas instituciones sociales como puntos geográficos en un mapa digital, mostrando su radio de acción e impacto en aquellas zonas y clasificándolas como institución de tipo oro, plata o bronce. En otras palabras, es importante que los donantes visualicen dicha información con el fin de que estos participen de igual o mayor forma con el banco de alimentos.

Ante la dificultad expuesta, "Diakonía" busca una solución que permita visualizar y gestionar la información de su red de instituciones asociadas de forma clara y eficiente. En este documento se explorará el diseño e implementación de una solución tecnológica que permita visualizar de forma gráfica las ubicaciones y la información de las distintas instituciones sociales que "Diakonía" reparte alimentos.

### <span id="page-18-0"></span>**1.3 Justificación del Problema**

La implementación de una solución que permita ver el mapa de Ecuador es esencial por varias razones. En primer lugar, proporcionará a "Diakonía" una visión clara y actualizada de todas las instituciones sociales asociadas a su red, lo que facilitará observar el radio de acción de cada institución social. En segundo lugar, permitirá a las instituciones sociales conocer su categorización (oro, plata, bronce), incentivando a cada una de las instituciones a mejorar y alcanzar una categoría superior para que el banco de alimentos les provea de mejores beneficios. En tercer lugar, al observar en el mapa el radio de acción de las instituciones sociales permite identificar aquellas zonas más vulnerables del país siendo estas las que mayor atención necesitan por parte del banco de alimentos.

Este proyecto está estrechamente relacionado con los conceptos de banco de alimentos e inseguridad alimentaria. Por tanto, resolver este problema mejora la eficiencia del banco de alimentos, ya que al visualizar información relevante sobre instituciones sociales y como estas generan impacto positivo en determinadas zonas, fomenta la participación de más donantes contra la inseguridad alimenticia contribuyendo en la disminución de los índices a nivel nacional.

#### <span id="page-19-0"></span>**1.4 Objetivos**

## <span id="page-19-1"></span>*1.4.1 Objetivo general*

Proyectar el campo de acción de Banco de Alimentos "Diakonia" en un mapa gráfico por medio de la ubicación de las instituciones sociales que forman parte de la red.

#### <span id="page-19-2"></span>*1.4.2 Objetivos específicos*

- 1. Diseñar e implementar una interfaz de usuario intuitiva para el sistema del mapa de instituciones, que permita a los usuarios navegar fácilmente por la plataforma.
- 2. Integrar una API de Google Maps para visualizar geográficamente las instituciones registradas en el sistema.
- 3. Implementar una tabla con filtros mejorando la búsqueda y visualización de la información de las instituciones que permita categorizar las instituciones registradas (oro, plata, bronce).
- 4. Garantizar la seguridad y privacidad de los datos de las instituciones y del banco de alimentos.

## <span id="page-19-3"></span>**1.5 Marco teórico**

#### <span id="page-19-4"></span>*1.5.1 Características generales de las cadenas de suministros de los bancos de alimentos*

Los bancos de alimentos tienen una estructura de la cadena de suministros bastante organizada. Esta estructura parte de los donantes que comúnmente provienen del sector primario de la producción de alimentos, la industria de procesamiento de alimentos, el sector minorista, el sector de los servicios alimentarios y también pueden ser ciudadanos individuales [3]. Las donaciones que reciben los bancos de alimentos son el resultado de perturbaciones o ineficiencias en las cadenas de suministros de alimentos y, como tal, también contribuye a la reducción de desperdicio de producto por parte del donante.

Luego, estas donaciones pasan por las redes, que pueden ser redes regionales o nacionales, que consisten en centros de distribución y puntos de distribución que se encargan de distribuir los alimentos a los ciudadanos. Estos centros y puntos de distribución consisten en un aglomerado de iniciativas locales, regionales y nacionales. A nivel local, estos centros ofrecen distribución de alimentos u otros insumos a los beneficiarios. Como, por ejemplo, iglesias, organizaciones benéficas, etc. [3]. Los centros regionales de distribución suelen trabajar en conjunto con iniciativas locales. Como, por ejemplo, los bancos de alimentos se ocupan de la redistribución local o nacional de las donaciones a las distintas organizaciones caritativas locales y de esta forma, el banco de alimentos no proporciona directamente alimentos a los beneficiarios.

Por último, al final de la cadena de suministro, se encuentran los ciudadanos que reúnan ciertas condiciones, estos ciudadanos son llamados beneficiarios. Las condiciones comunes para que un ciudadano se considere un beneficiario son la pobreza de ingresos y/o la inseguridad alimentaria. La distribución a los beneficiarios se suele hacer de una de dos maneras. La primera forma, es que los centros de distribución entregan paquetes de alimentos con una selección preparada de productos. La segunda forma, es que los centros de distribución proporcionen alimentos a supermercados sociales en los que los beneficiarios pueden seleccionar productos en un entorno similar a una tienda. Algunas organizaciones caritativas locales también proporcionan los alimentos en forma de comida preparada [3].

#### <span id="page-20-0"></span>*1.5.2 Desafíos en la cadena de suministro de los bancos de alimentos.*

Los desafíos en la cadena de suministros se dividen en 3 grandes desafíos. El primero desafío radica en los desafíos por el lado de la oferta. El principal problema en el lado del banco de alimentos es la dependencia de donaciones inciertas. Esto quiere decir que existen problemas al obtener donaciones suficientes y donaciones del tipo concreto. La industria suele donar

alimentos que ya no pueden vender, por lo tanto, suelen tener demasiado de un mismo producto y estos productos no suelen tener los elementos nutricionales necesarios [3].

El segundo desafío radica en los desafíos por el lado de la demanda. Los bancos de alimentos tienen como misión ayudar al mayor número de personas necesitadas. Sin embargo, llegar a los beneficiaros es difícil y es un reto difícil de superar. Reconocer la necesidad de asistencia y pasar por un proceso de admisión puede ser emocionalmente complicado para los beneficiarios y puede implicar sentimientos de vergüenza [3].

El ultimo desafío radica en la coincidencia entre demanda y oferta. Este desafío radica en que surgen desajustes en cuanto a la disponibilidad de la donación, tanto a nivel local como a nivel de red y en relación con la cantidad, la calidad y la variedad de productos. [3].

# <span id="page-21-0"></span>*1.5.3 Inseguridad alimentaria y sus principales enfoques para el análisis de la seguridad alimentar.*

Según una conferencia internacional de [4] dictada en los años 1970 para la comunidad internacional, tanto a nivel político como académico. Se define la inseguridad alimentaria como: "La no disponibilidad en todo momento de suministros mundiales suficientes de alimentos básicos para sostener una expansión constante del consumo de alimentos y compensar las fluctuaciones en la producción y los precios".

#### *Enfoques de la inseguridad alimentaria*

#### • **Enfoque de disponibilidad de alimentos**

Acorde a [5], es el balance o desbalance entre la población y la provisión de alimentos, con el objetivo de asegurar que el ritmo de crecimiento de la disponibilidad de alimentos no sea menor al ritmo de crecimiento poblacional. En consecuencia, la seguridad alimentaria se basa en la disponibilidad de alimentos, que en una economía cerrada depende primordialmente de la producción y existencia de alimentos, mientras que, en una economía abierta, esta depende del comercio alimentario.

#### • **Enfoque basado en los ingresos**

Conforme a [6], el enfoque es la insuficiencia de ingresos para adquirir la cantidad de alimentos necesarios para la supervivencia. Posteriormente, si la disponibilidad calórica de las personas es menor a un límite establecido por nutricionistas internacionales, se considera que sufren de inseguridad alimentaria.

#### • **Enfoque de necesidades básicas**

Este enfoque se centra directamente en si las personas comen suficientes alimentos. Por ende, los alimentos se consideran un elemento prioritario de la seguridad alimentaria. Ahora bien, [7] define la inseguridad alimentaria como la incapacidad de satisfacer adecuadamente las necesidades de consumo de alimentos para una vida normal y saludable en todo momento.

#### • **Enfoque de derechos**

Este enfoque se concentra en los derechos de cada persona a paquetes de productos básicos, incluidos los alimentos, y considera que el hambre es el resultado de no tener derecho a ningún paquete con suficientes alimentos [8].

## • **Enfoque de medios de vida sostenibles**

Analiza las crisis y emergencias alimentarias, hambrunas o pobreza alimentaria extrema, que afectan a mujeres y niños.

#### <span id="page-22-0"></span>*1.5.4 Tecnologías Aplicadas*

Para empezar, un framework es una estructura reutilizable que sirve como base para desarrollar y estructurar un software el cual puede ser personalizado por el desarrollador de aplicaciones [9]. Este está compuesto por un conjunto de clases abstractas que definen como interactúan sus instancias.

#### • *Angular*

Se ha destacado como el framework de trabajo favorito para la creación de aplicaciones web de una sola página y elementos visuales en sitios web, posicionándose entre los frameworks de trabajo de JavaScript más utilizados [10]. Su diseño se centra en la transparencia y robustez para el desarrollo de aplicaciones dinámicas, gracias a su reactividad. En un entorno empresarial competitivo, Angular ha logrado establecerse como una fuerza dominante en un período de tiempo relativamente corto.

#### • *Laravel*

Se ha destacado como el framework de trabajo favorito para la creación de aplicaciones web de una sola página y elementos visuales en sitios web, posicionándose entre los frameworks de trabajo de JavaScript más utilizados [11]. Framework de trabajo desarrollado en lenguaje PHP altamente utilizado por programadores novatos y experimentados. Permite acelerar el desarrollo y la puesta en el mercado de aplicaciones web mediante el uso de métodos orientados a objetos. Es así como, su sintaxis y características resultan atractivas para los desarrolladores que buscan construir aplicaciones solidas ya que el mismo proporciona múltiples módulos interconectados. Laravel cuenta con una capa abstracta de base de datos expresiva e inyección de dependencias que ofrecen una alta escalabilidad.

9

<span id="page-24-0"></span>**Capítulo 2**

## <span id="page-25-0"></span>**2. Metodología**

El presente proyecto tuvo como enfoque el diseño y la implementación de un sistema que le permita al banco de alimentos "Diakonía" gestionar y visualizar la información de todas las instituciones sociales relacionadas a ellos, para lograr este propósito, se efectuó el respectivo análisis de requerimientos a través de reuniones con el cliente a fin de obtener toda la información posible tales como funcionalidades y características que se deben tomar en consideración en el diseño del sistema. De la misma manera, el alcance y limitaciones a fin de identificar potenciales riesgos y los beneficios. Para la toma de requerimientos se realizaron 2 reuniones con el cliente, la primera fue para entender el propósito general del proyecto y elaborar el primer borrador de los requerimientos. Seguidamente, la segunda reunión realizada tuvo como propósito la revisión y aprobación de estos. Por otro lado, la realización de las historias de usuario tuvo una mecánica similar con un total de 2 reuniones una para la realización de un borrador y la segunda para revisión y aprobación del cliente.

## <span id="page-25-1"></span>**2.1 Roles y Requerimientos**

Mediante el respectivo análisis, fueron identificados los roles que debe tener el sistema. Tomando en consideración estos roles y las funcionalidades solicitados por el cliente, se procedió a redactar los correspondientes requerimientos. Los roles creados son: Administrador, Usuario General y Usuario Invitado. Seguidamente, se procede a presentar los requerimientos funcionales extraídos para cada uno de los roles:

- Administrador (Código ADM-###)
- Usuario General (Código UG-###)
- Usuario Invitado (Código UI-###)

Al ser gestionado, este modelo de códigos simplifica la distinción de los requisitos conforme con los roles señalados, posibilitando una óptima interpretación durante la progresión del proyecto.

## **Requerimientos Funcionales**

A continuación, se narran los requerimientos funcionales que se identificaron:

- Inicio de sesión para controlar el ingreso de los usuarios al sistema.
- Se requiere una pantalla de administración de usuarios que permita controlar y gestionar los permisos de estos sobre la información que se visualiza en el sistema.
- Una pantalla de bienvenida que permita navegar entre las opciones del sistema permitido por los usuarios.
- Mostrar información sobre las instituciones sociales necesaria acorde a los diferentes tipos de usuarios establecidos.
- Permitir que la información de las instituciones sociales se ha filtrada por tipo de población y actividad.
- Ingreso de información de las instituciones sociales de manera individual o a través de la carga de archivos en formato xlsx.
- Edición de información sobre las instituciones sociales acorde a los permisos otorgados a los diferentes tipos de usuarios.
- Visualizar en el mapa las ubicaciones de todas las instituciones sociales con sus correspondientes radios de acción acorde a los permisos otorgados a los diferentes tipos de usuarios.
- Ingresar en una institución social en específico para visualizar las ubicaciones de esta con sus correspondientes radios de acción acorde a los permisos otorgados a los diferentes tipos de usuarios.

#### <span id="page-27-0"></span>**2.2 Alcance y limitaciones**

Una vez que se han definido los requerimientos funcionales factibles de implementar dentro del plazo establecido para el proyecto, se procedió a definir el alcance del proyecto. Esta solución se enfoca en la implementación de un sistema de mapeo el cual le permita al Banco de alimentos "Diakonía" llevar un mejor control de la información de las instituciones sociales afiliadas a ellos y de la misma forma visualizar a través de un mapa el radio de acción de estas a fin de mostrar dicha información a sus donantes para que estos sepan que sus donaciones son distribuidas y utilizadas responsablemente.

#### <span id="page-27-1"></span>**2.3 Riesgos y beneficios de la solución**

#### **Riesgos**

Existe un riesgo potencial en relación con la dependencia del API de Google Maps. Por esta razón, si Google Maps modifica sus políticas y decide implementar un modelo de pago para su API, esto podría presentar dificultades. En tal escenario, se asumirán los costos asociados durante la fase de desarrollo del proyecto. Sin embargo, es importante destacar que, una vez finalizado el proyecto, será responsabilidad del cliente "Diakonía" asumir los costos.

## **Beneficios**

- La actualización y posterior visualización de la información será más eficiente comparada con el proceso actual del banco de alimentos.
- El sistema tendrá un módulo para administración de usuarios facilitando de esa manera el acceso a la información que tienen los diferentes tipos de usuarios.
- Los usuarios del banco de alimentos podrán ingresar información sobre las instituciones sociales de forma unitaria o mediante la carga de un archivo xlsx.
- El banco de alimentos tendrá una mejor organización de toda la información relacionada con las instituciones sociales.
- Los diferentes tipos de usuarios podrán visualizar las instituciones sociales dentro de un mapa junto con su correspondiente radio de acción.
- Los usuarios podrán buscar información de las instituciones sociales de manera más eficiente mediante filtros.

## <span id="page-28-0"></span>**2.4 Flujo de pantallas**

El siguiente flujo de pantallas se basa en el prototipo desarrollado para el proyecto el cual tiene como fin la visualización de los diferentes componentes presentes en el sistema.

## <span id="page-28-1"></span>*2.4.1 Rol Administrador: Diseño Visual*

En este caso el administrador posee la capacidad de realizar las siguientes acciones:

- Gestionar información (editar, ingresar, deshabilitar) de las instituciones sociales (ver Figura 1)
- Ingresar, editar y eliminar usuarios (ver Figura 2).
- Visualizar información relacionada a la ubicación de todas las instituciones sociales (ver Figura 3).

# <span id="page-28-2"></span>**Figura 1.**

## *Gestión de información instituciones sociales*

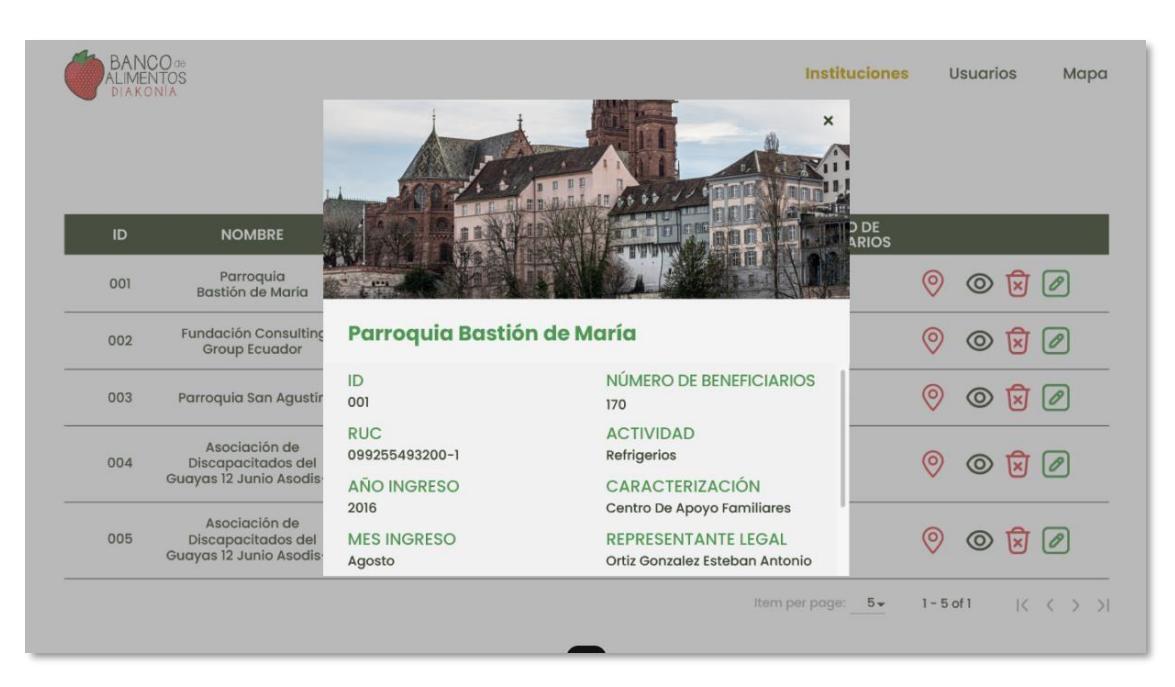

# <span id="page-29-0"></span>**Figura 2.**

# *Ingreso, edición y eliminación de usuarios*

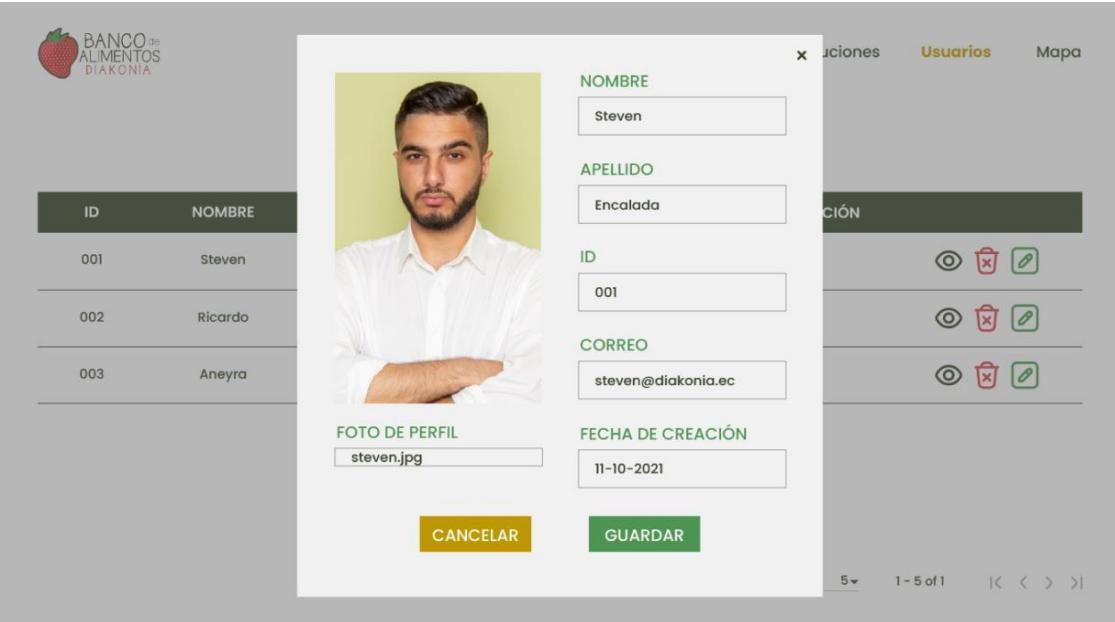

# <span id="page-29-1"></span>**Figura 3.**

# *Información de ubicación de instituciones sociales*

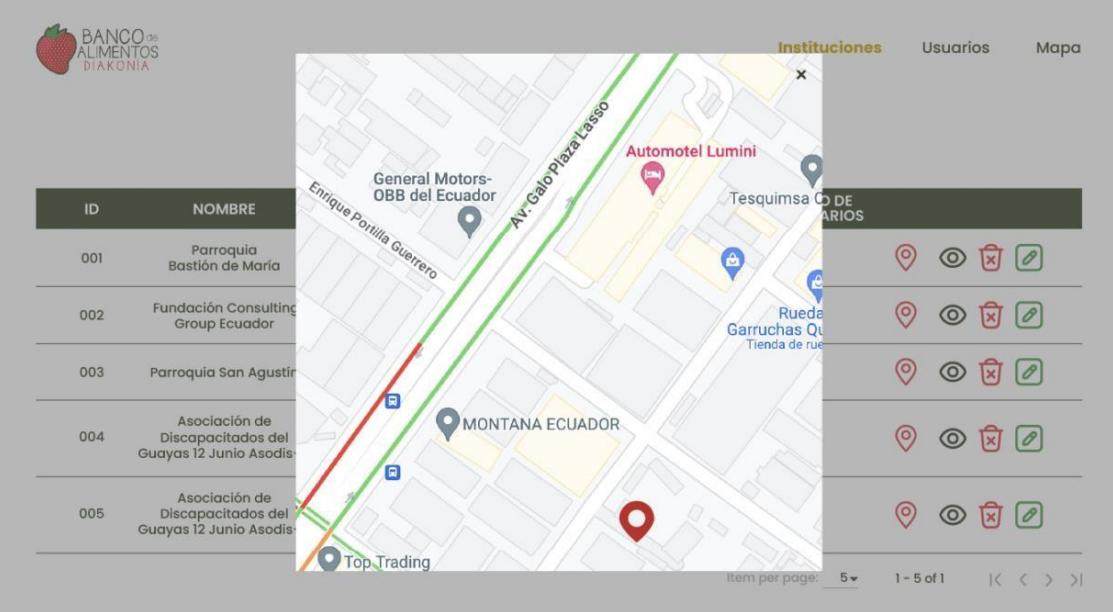

## <span id="page-30-0"></span>*2.4.2 Rol Usuario General: Diseño Visual*

En este caso para el rol usuario general posee la capacidad de realizar la siguiente acción:

• Editar información básica sobre las instituciones sociales como número de beneficiarios e información relacionada al contacto (ver Figura 4).

## <span id="page-30-2"></span>**Figura 4.**

**sciones** Usuarios Mapa  $\mathsf{x}$ **NOMBRE** DE<br>RIOS Parroquia<br>Bastión de María  $\circ$  $O$   $R$   $O$ 001 **NOMBRE ACTIVIDAD** Fundación Consultin<br>Group Ecuador  $\odot$  $O$   $R$   $O$ 002 Parroquia Bastión de María Refrigerios **CARACTERIZACIÓN**  $ID$  $\circledcirc$  $O$   $R$   $O$ Parroquia San Agustí 003 001 Centro De Apoyo Familiares Asociación de<br>Discapacitados del<br>Guayas 12 Junio Asodis **TIPO DE POBLACIÓN**  $\odot$  $O$   $R$   $O$ 004 **RUC** 099255493200-1 Mujeres Asociación de  $0$   $0$   $\overline{X}$   $0$ 005 Discapacitados del<br>Guayas 12 Junio Asodi NÚMERO DE BENEFICIARIOS CORREO bastiondemaria@salesianos<br>ora ec  $171$  $5 1 - 5$  of 1  $|C| < |S|$ 

*Edición de información básica de instituciones sociales*

## <span id="page-30-1"></span>*2.4.3 Rol Usuario Invitado: Diseño Visual*

Para el caso del rol de usuario invitado posee la capacidad de realizar esta acción:

• Visualizar información básica relacionada a las instituciones sociales como nombre de institución e información del contacto de la institución como su nombre y número telefónico (ver Figura 5).

## <span id="page-31-0"></span>**Figura 5.**

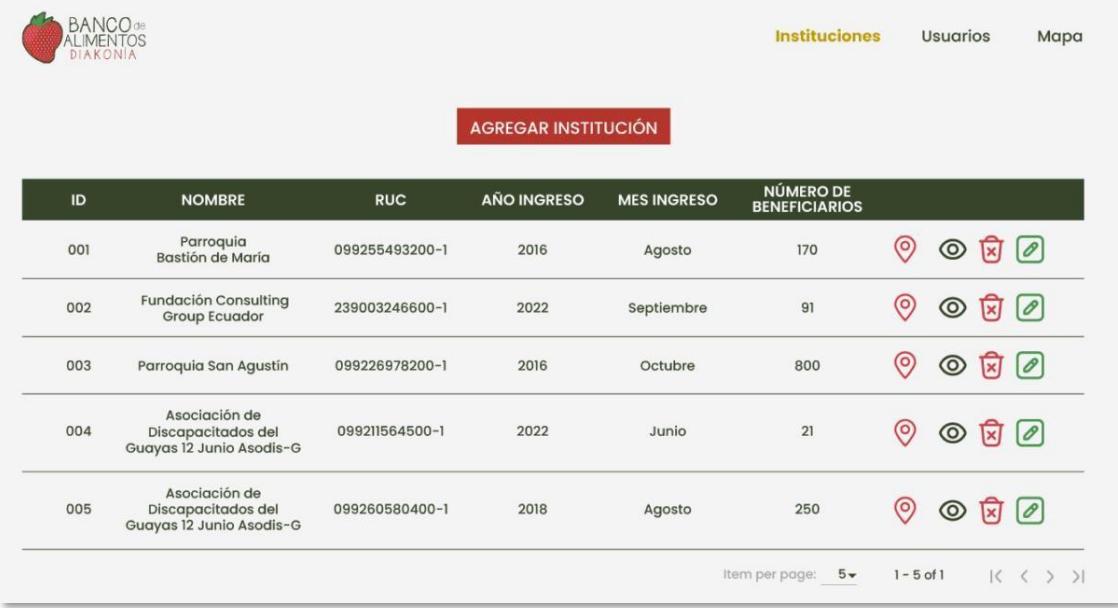

#### *Visualización de información básica de instituciones sociales*

Al terminar el prototipado el cliente sugirió una serie de cambios los cuales se incorporaron en la versión final. A continuación, se proceden a detallar estos cambios:

- El usuario invitado dentro de la tabla solo podrá visualizar información básica de las instituciones sociales como nombre de la institución, número de beneficiarios, actividad, tipo de población y ubicación en el mapa de dicha institución.
- El usuario general dentro de la tabla solo podrá modificar información del número de beneficiarios e información relacionada con el contacto de la institución social.
- Dentro de la pantalla donde se visualización la información sobre las instituciones sociales se tendrá un filtrado de información sobre actividad y tipo de población disponible para todos los tipos de usuarios.
- En la pantalla donde se encuentra la información de las instituciones sociales la opción de eliminar debe ser cambiada por deshabilitar con el fin de no perder información de dicha institución social.

• Al presionar el botón de ubicación de una institución en particular se abrirá una nueva pantalla donde se mostrará el resto de la información perteneciente a la institución social.

## <span id="page-32-0"></span>**2.5 Solución Diseñada**

Se empleó el modelo 4 + 1 vistas de Kruchten [12], este tiene en consideración los siguientes aspectos presentes en la Figura 6.

<span id="page-32-2"></span>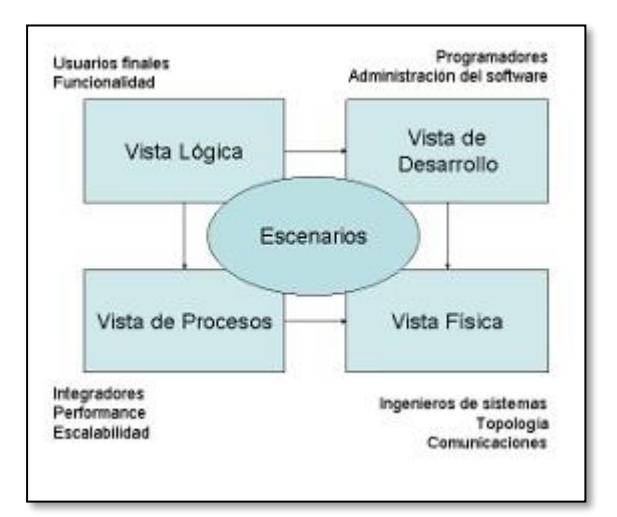

**Figura 6.** *Modelo Kruchten*

**Nota:** Modelo de vista Kruchten [12]

## <span id="page-32-1"></span>*2.5.1 Vista de Escenarios*

Los escenarios son representados por las Historias de Usuario (HUs) con sus

correspondientes estándares de aceptación. En la Tabla 2 se exhibe una sección seleccionada del

registro de HUs. Para más información del catálogo completo de HUs consultar Apéndice A.

## <span id="page-33-0"></span>**Tabla 1**

*Historias de usuario*

| Código         | Rol                | <b>Funcionalidad</b>                                                                         | <b>Resultado</b>                                                                                 |
|----------------|--------------------|----------------------------------------------------------------------------------------------|--------------------------------------------------------------------------------------------------|
| <b>ADM-001</b> | Como administrador | Necesito poder ingresar a la<br>plataforma                                                   | Con la finalidad de tener<br>acceso a las funcionalidades<br>de administrador                    |
| <b>ADM-002</b> | Como administrador | Necesito poder filtrar las<br>instituciones sociales por<br>tipo de población y<br>actividad | Con la finalidad de<br>visualizar las instituciones<br>que pertenecen a este tipo de<br>filtrado |
| <b>ADM-003</b> | Como administrador | Necesito poder ingresar<br>información en la<br>plataforma                                   | Con la finalidad de ingresar<br>informaciones pertenecientes<br>a las instituciones              |

## **Criterios de aceptación**

## **1. Administrador quiere ingresar a la plataforma. Historia (ADM-001)**

*Escenario:* Administrador tiene un ingreso exitoso a la plataforma

- Dado que el administrador ingresa el usuario y contraseña de manera correcta
- Cuando presiona el botón iniciar sesión
- Inicia sesión correctamente

*Escenario:* Administrador no tiene un ingreso exitoso a la plataforma

- Dado que administrador ingresa con un usuario y contraseña incorrecta
- Cuando presiona el botón iniciar sesión
- No se inicia sesión

## **2. Administrador quiere filtrar las instituciones sociales. Historia (ADM-002)**

*Escenario:* Administrador filtra por tipo de población o actividad

- Dado que el administrador filtra por las opciones disponibles
- Al seleccionar la opción
- Se actualiza la información de la tabla contenida acorde al filtrado
- **3. Administrador quiere ingresar información de las instituciones sociales. Historia (ADM-003)**

*Escenario:* Administrador ingresa información de las instituciones sociales de manera unitaria

• Dado que el administrador ingresa la información manualmente sobre las

instituciones sociales en el formulario

- Cuando presiona el botón guardar
- Entonces la institución se crea correctamente en el sistema

*Escenario:* Administrador ingresa información de las instituciones sociales a través de un archivo

- Dado que el administrador ingresa un archivo xlsx sobre las instituciones sociales
- Aparece un modal y presionar el botón guardar
- Entonces se ingresa información de las instituciones sociales correctamente en el sistema

## <span id="page-34-0"></span>*2.5.2 Vista Lógica*

Proporciona una representación de las funciones del sistema y la interrelación de los diversos actores involucrados. En este contexto, se ilustra mediante un modelo de Entidad relación, como se muestra en la Figura 7. Este modelo nos ayuda a entender las dependencias entre las distintas entidades del sistema y su interacción mutua.

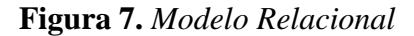

<span id="page-35-0"></span>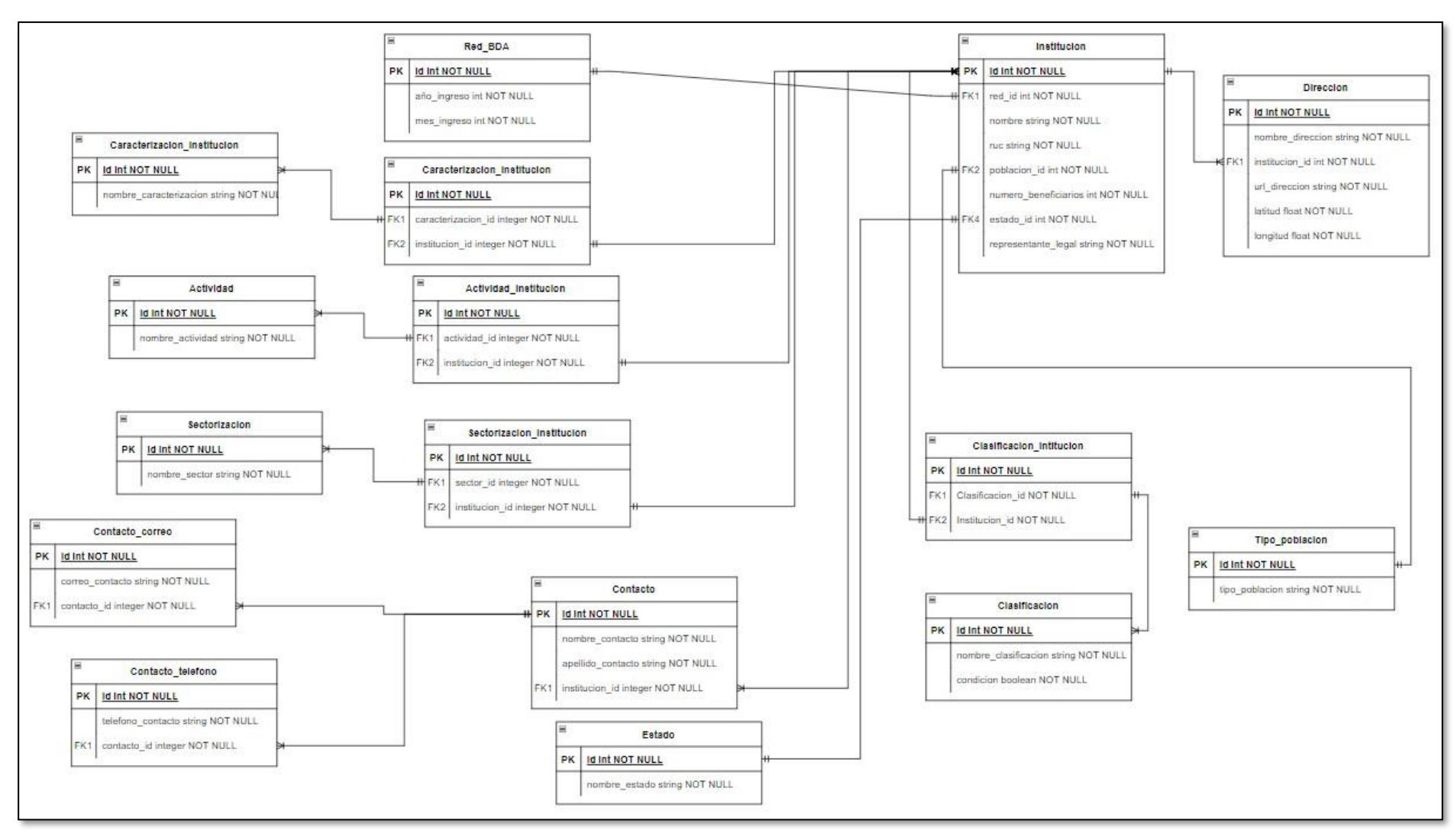

La elección de un sistema de manejo de bases de datos relacionales se basa en la capacidad de esta para exhibir la estructura de manera clara y consistente. Adicionalmente, el modelo relacional garantiza la integridad de los datos a través de sus procedimientos. Dichos factores son particularmente importantes en un sistema de gestión de información, donde mantener la precisión y uniformidad de los datos es esencial, en particular para la normalización de los servicios.

## <span id="page-36-0"></span>*2.5.3 Vista de desarrollo*

Representa la perspectiva del desarrollador y la forma como se emplea el sistema a nivel de software. Por ello se empleó el Diagrama de Componentes, que permite representar los componentes de la solución y cada módulo. Donde cada módulo describe un servicio los cuales se relacionan para cumplir con determinado objetivo. Para esto observar la Figura 8.

#### <span id="page-36-1"></span>**Figura 8.**

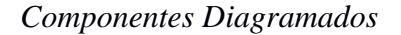

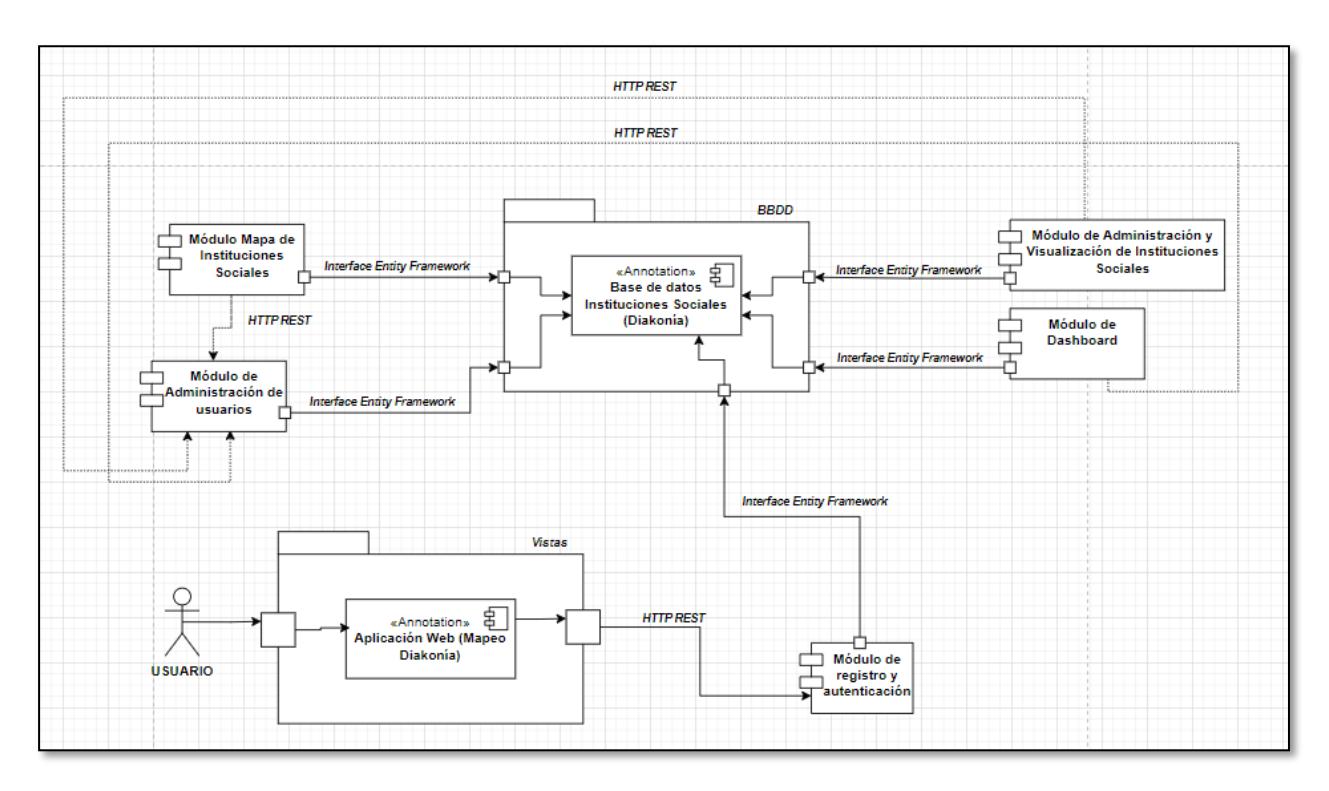

## <span id="page-37-0"></span>*2.5.4 Vista de Comunicación*

Representa aspectos de la gestión de la simultaneidad de datos y como se da la interacción entre los servicios existentes en el sistema. Para ello, la gestión del acceso concurrente a los datos es manejada por el framework Laravel y el motor de base de datos PostGres, por tanto, no se requirió su representación. Ahora bien, la Figura 9 permite comprender la comunicación entre servicios con el cliente y como estos interactúan entre sí.

## <span id="page-37-2"></span>**Figura 9.**

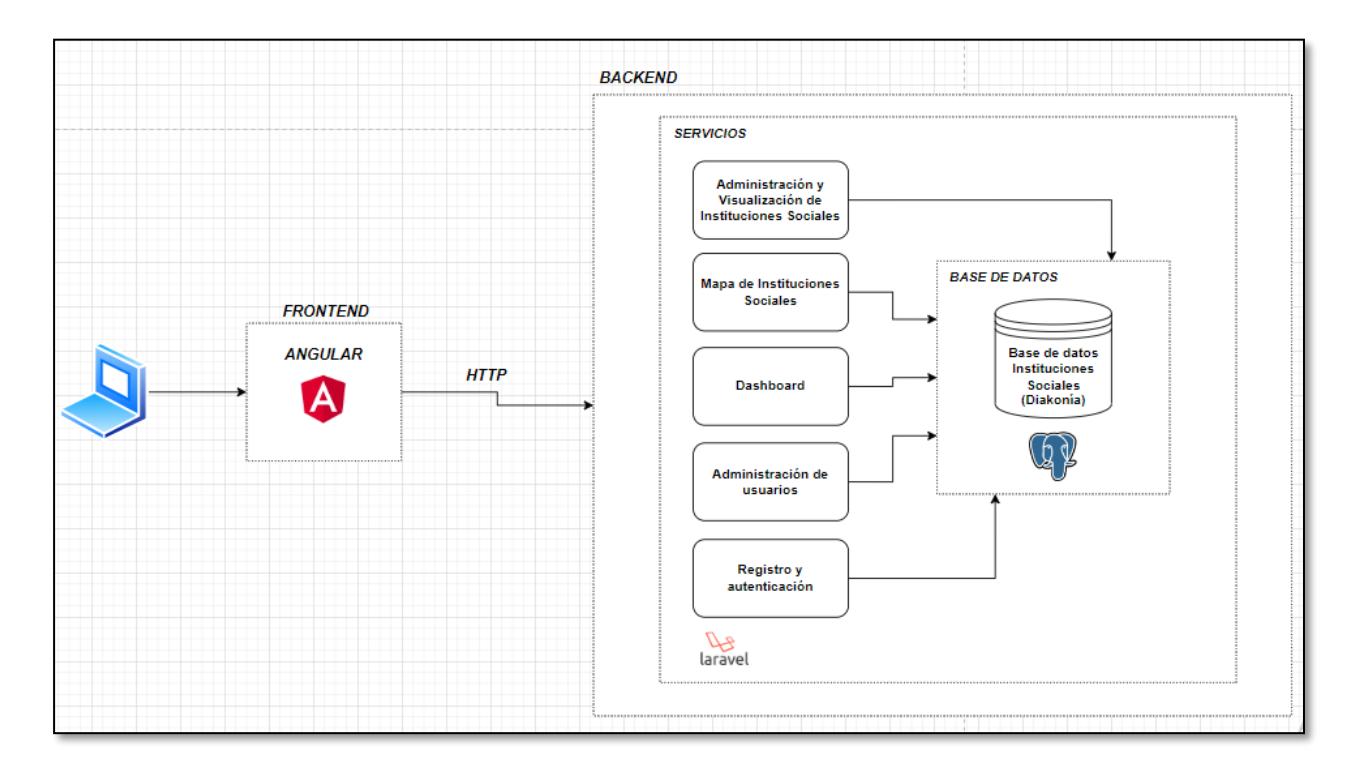

*Interacción y comunicación en el flujo de los servicios*

## <span id="page-37-1"></span>*2.5.5 Vista Física*

Para mayor comprensión se utilizó un Diagrama de Despliegue el cual permite mostrar la interacción entre componentes de hardware y software. Esta se puede observar en la Figura 10, donde se establece la colaboración y comunicación entre partes físicas del sistema y elementos de software.

# <span id="page-38-1"></span>**Figura 10.**

## *Diagrama de despliegue*

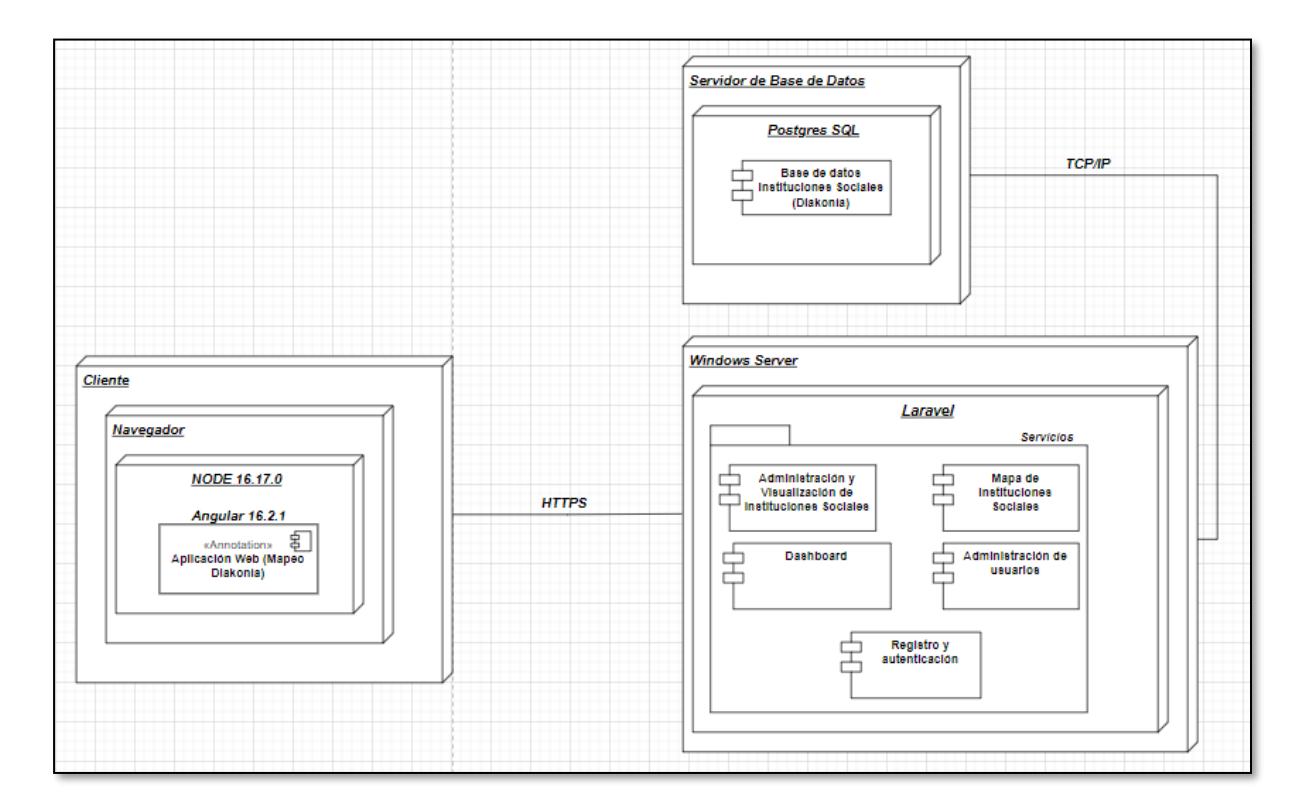

# <span id="page-38-0"></span>**2.6 Cronograma de actividades**

A fin de proveer y agilizar el desarrollo del presente proyecto, se emplearán el uso de

Sprint, los cuales están divididos en un total de 4 y cuyas fechas se describen en la Tabla 3, las

HUs a desarrollar se identifican por los códigos establecidos en el Apéndice B.

## <span id="page-38-2"></span>**Tabla 2**

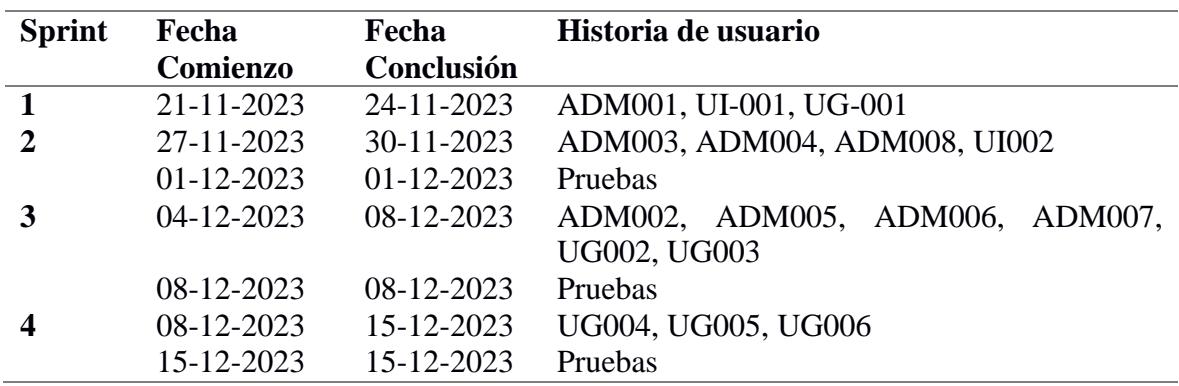

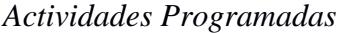

<span id="page-39-0"></span>**Capítulo 3**

# <span id="page-40-0"></span>**3. ANÁLISIS Y RESULTADOS**

#### <span id="page-40-1"></span>**3.1 Desarrollo de Sprints**

Este capítulo detalla las etapas de progreso de cada sprint en el plan de actividades, incluyendo los requerimientos que se llevaron a cabo, los desafíos encontrados, los retrasos y obstáculos que emergieron durante la etapa de desarrollo. Adicionalmente, se detalla cómo se enfrentaron y solucionaron estos problemas.

# <span id="page-40-2"></span>*3.1.1 Etapas iniciales 1 y 2: Implementación de proceso de inicio de sesión, visualización, edición, ingreso y carga de información sobre instituciones sociales para todos los usuarios*

Durante los sprints 1 y 2 se desarrollaron las funcionalidades del proceso de inicio de sesión, visualización, edición, ingreso y carga de información sobre instituciones sociales para todos los usuarios acorde a los permisos asignados a estos. Los resultados de estas implementaciones contienen las siguientes funcionalidades:

- Registro de nuevos usuarios e inicio de sesión para los usuarios del sistema
- Presentación de datos en función de los permisos concedidos a cada tipo de usuario
- Edición de información acorde al tipo de usuario asignado
- Ingreso de información de manera unitaria o a través de la carga de un archivo xlsx.

Durante el desarrollo de estos Sprints surgieron una serie de desafíos: Controlar el acceso a la información por parte de los diferentes tipos de usuarios. Para superar esta dificultad, se tuvieron que realizar cambios en el backend de la aplicación a fin de administrar desde allí los permisos que tendrán los diferentes usuarios y de esa forma a través del uso de guards restringir el acceso a las pantallas de la aplicación. Por otra parte, la carga de información a través de un archivo xlsx tuvo complicaciones por la forma en que se encontraba la información, para lo que se estableció un formato y así procesar la información que este contiene. De igual manera, para

el ingreso de esta información puesto que la base datos tiene relaciones complejas surgió la necesidad de usar Laravel Excel en el backend el cual facilito dicha tarea utilizando las diversas funciones que proporciona la librería. En consecuencia, las fechas asignadas a los entregables fueron modificadas (ver Tabla 4 y Tabla 5).

## <span id="page-41-1"></span>**Tabla 3**

| <b>Sprint</b> | <b>Fecha Inicio</b> | <b>Fecha Fin</b> | Historia de usuario             |  |  |  |
|---------------|---------------------|------------------|---------------------------------|--|--|--|
| 1             | 21-11-2023          | 11-12-2023       | ADM001, UI-001, UG-001          |  |  |  |
| $\mathbf{2}$  | 27-11-2023          | 11-12-2023       | ADM003, ADM004, ADM008, UI002   |  |  |  |
|               | 18-12-2023          | 18-12-2023       | Pruebas                         |  |  |  |
|               | 04-12-2023          | 21-12-2023       | ADM002, ADM005, ADM006, ADM007, |  |  |  |
|               |                     |                  | UG002, UG003                    |  |  |  |
|               | 22-12-2023          | 22-12-2023       | Pruebas                         |  |  |  |
|               | $05 - 12 - 2023$    | 22-12-2023       | UG004, UG005, UG006             |  |  |  |
|               | 27-12-2023          | 27-12-2023       | Pruebas                         |  |  |  |
|               |                     |                  |                                 |  |  |  |

*Actualización del cronograma de Actividades*

#### <span id="page-41-0"></span>*3.1.2 Funcionamiento y pruebas presentadas para los Sprints 1 y 2*

En el marco de esta presentación, se demostró el funcionamiento de las vistas desarrolladas y a su vez se recibió retroalimentación sobre estas. Ahora bien, dentro de las observaciones mencionadas estuvieron que la columna de acciones presente en la tabla de información sobre las instituciones sociales los iconos podrían verse mejor ya que estos se encuentran apilados uno debajo del otro. Así mismo, en el modal que se accede al presionar el icono de visualización presente en la tabla de información de las instituciones sociales en esta se sugirió que la información presente se podría mostrar de una mejor forma. Otra observación mencionada es que la tabla que contiene la información podría tener intercalado colores para que se esa forma se visualice de mejor forma la información entre fila y fila. Por último, en el formulario de ingreso de nuevos usuarios dichos campo están un poco desfasados de tamaño ya que ocupan casi toda la pantalla.

#### <span id="page-42-0"></span>*3.1.3 Sprint 3: Filtrar de información y visualización de instituciones sociales en el mapa*

Durante este sprint se llevó a cabo el desarrollo de las funcionalidades correspondientes a las HUs de los usuarios Administrador y General. Dichas funcionalidades se detallan a continuación:

- Filtración de información sobre instituciones sociales
- Visualización general en el mapa de las instituciones sociales
- Visualización en el mapa de una institución en especifico
- Edición de información para usuario general

## <span id="page-42-1"></span>*3.1.4 Presentación del funcionamiento y realización de pruebas para el Sprint 3*

En el marco de esta presentación, las observaciones presentadas se encuentran en la parte superior de la tabla de información sobre las instituciones sociales donde se encuentran los filtros. En dicha parte se sugirió la colocación de un botón para eliminar la información presente en los filtros sin necesidad de recargar la página web. También, en la vista de visualización en el mapa de una institución en específico la información que se encuentra a un lado de esta se recomendó que los campos fueran un poco más grandes para de esa manera poder visualizar mejor dicha información.

## <span id="page-42-2"></span>*3.1.5 Sprints 4: Visualización de información general y ubicaciones de instituciones sociales*

Durante el sprint 4 se procedió con el desarrollo de las funcionalidades correspondientes al usuario General. Estas implementaciones contienen las siguientes funcionalidades:

- Visualización de información general
- Visualización general en el mapa de las instituciones sociales
- Visualización en el mapa de una institución en especifico

### <span id="page-43-0"></span>*3.1.6 Presentación del funcionamiento y realización de pruebas para Sprint 4*

En el marco de la presentación que se trató, la única observación presentada fue en tabla de información sobre las instituciones sociales en la cual se recomendó que la separación entre columna y columna fuera menor ya que existe cierta desproporción.

## <span id="page-43-1"></span>**3.2 Implementación de la solución**

La solución implementada estuvo conformada por 4 módulos que son: Mapa de instituciones sociales, Administración de usuarios, Administración y visualización de instituciones sociales y Dashboard. Cada uno de estos módulos contienen funcionalidades que se detallaron en las HUs. A su vez, cada módulo está relacionado con los diferentes tipos de usuarios.

## <span id="page-43-2"></span>*3.2.1 Tecnologías Empleadas*

Para comenzar, la base de datos en Postgres SQL funciona se utiliza para almacenar y recuperar datos de manera eficiente. La parte trasera de la aplicación (backend) fue desarrollada utilizando el entorno de desarrollo Laravel de PHP, brindando un entorno robust, confiable y escalable para la gestión de datos. Por otro lado, en el frontend se empleó Angular con Typescript. Se procede a detallar en la Tabla 5 las tecnologías usadas.

## <span id="page-43-3"></span>**Tabla 4**

*Desarrollo de plataforma Web: Tecnologías Empleadas*

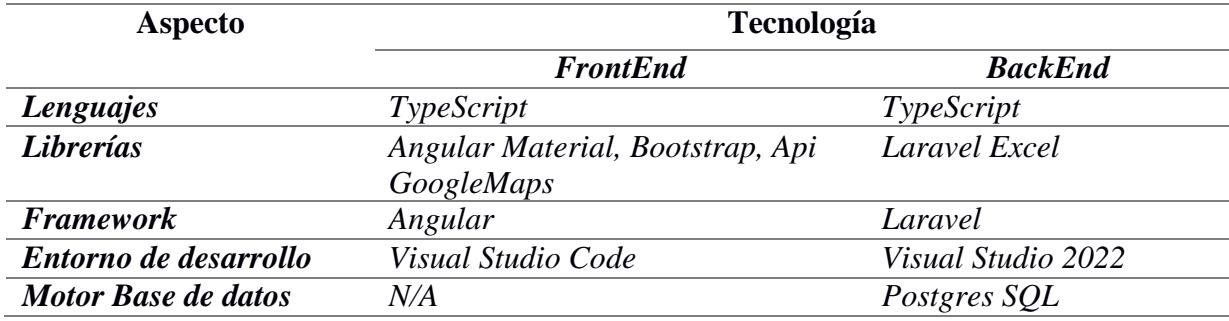

#### <span id="page-44-0"></span>**3.3 Resultados: Previos y Posterior**

### <span id="page-44-1"></span>*3.3.1 Facilidad de Uso*

El propósito general de este proyecto se centra en la construcción de un sistema capaz de administrar, crear y visualizar información relacionada a las instituciones sociales que forman parte del banco de alimentos. A través de esta plataforma, se consigue una mejor administración de la información de las instituciones sociales. Facilitando así el acceso a la misma.

Para facilitar la ubicación de las instituciones sociales, se implementó un mapa en el cual se puede visualizar a través de un punto las ubicaciones de estas. Esta funcionalidad crucial permite tener dicha información tanto solo dando unos pocos clics.

El impacto que ha tenido este sistema se puede evidenciar con respecto al proceso tradicional empleado por el banco de alimentos (ver Figuras 11 y 12).

#### <span id="page-44-2"></span>**Figura 11.**

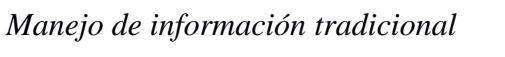

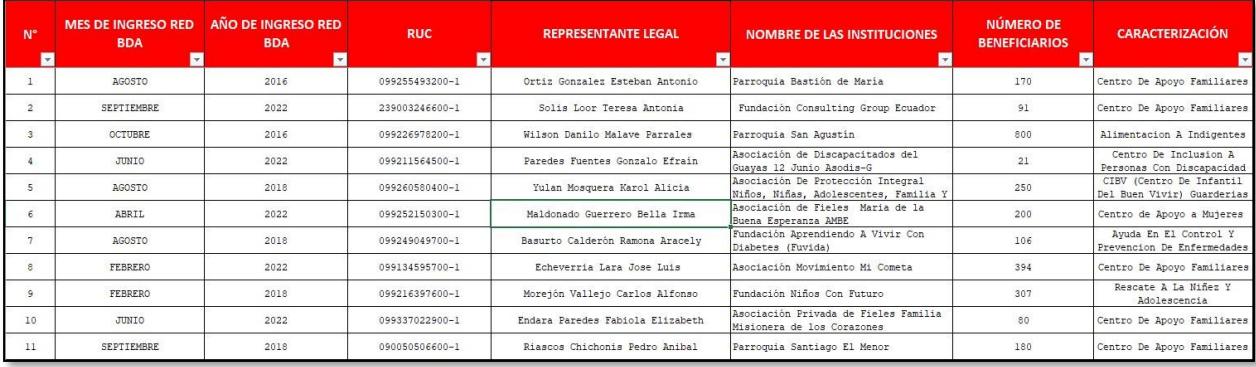

### **Figura 12.**

*Sistema web: Gestión de Información*

| ID             | <b>Nombre Institucion</b>              | <b>Numero Beneficiarios</b> | Ruc            | Mes<br>Ingreso    | Año<br>Ingreso | Mapa | <b>Acciones</b> |
|----------------|----------------------------------------|-----------------------------|----------------|-------------------|----------------|------|-----------------|
|                | Parroquia Bastión de María%            | 170                         | 099255493200-1 | <b>AGOSTO</b>     | 2016           |      | $\bullet$       |
|                |                                        |                             |                |                   |                | 9    |                 |
|                |                                        |                             |                |                   |                |      | ര               |
|                | Fundación Consulting Group<br>Ecuador% | 91                          | 239003246600-1 | <b>SEPTIEMBRE</b> | 2022           |      | $\bullet$       |
| $\overline{2}$ |                                        |                             |                |                   |                | o    |                 |
|                |                                        |                             |                |                   |                |      | ര               |
|                | Parroquia San Agustín%                 | 800                         | 099226978200-1 | <b>OCTUBRE</b>    | 2016           |      | $\bullet$       |
| 3              |                                        |                             |                |                   |                | o    |                 |
|                |                                        |                             |                |                   |                |      | ռ               |

#### <span id="page-45-0"></span>**3.4 Implementación de Costos**

Para brindar un panorama integral y exacto de los costos vinculados a la puesta en marcha de este sistema, es esencial tener en cuenta que los costos relacionados con la infraestructura y el alojamiento en los servidores de "Diakonía" no se mostrarán en la siguiente tabla. Como el sistema se alojará en los recursos institucionales preexistentes, los gastos asociados a este aspecto particulaar no se contabilizarán en el análisis. En cambio, la Tabla 6 se centra en los gastos directos de implementación, ofreciendo una evaluación minuciosa de los recursos financieros requeridos para la construcción, estructuración y lanzamiento exitoso del sistema.

#### <span id="page-45-1"></span>**Tabla 5**

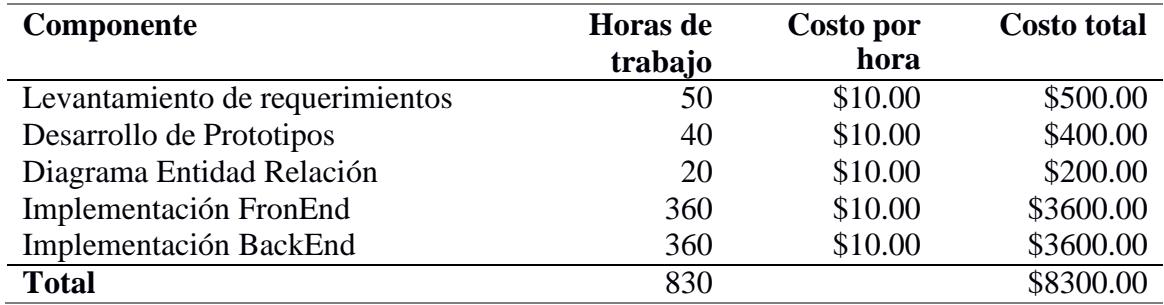

#### *Implementación de Costos*

## <span id="page-46-0"></span>**3.5 Entregables**

Los entregables suministrados a "Diakonía" se lista a continuación:

- Código de la solución, tanto del frontend y backend.
- Documentación técnica que incorpora diagramas como modelo relacional de la base de datos, diagrama de componentes, diagrama de despliegue y modelado de arquitectura.
- Guía de como implementar la aplicación, y un catálogo de requisitos fundamentales para su funcionamiento.
- Acceso para diferentes tipos de usuarios con sus credenciales a la aplicación desplegada en el servidor.

Acta de aceptación del proyecto **(Revisar Apéndice B: Acta de [aceptación](#page-55-0)**

<span id="page-47-0"></span>**Capítulo 4**

#### <span id="page-48-0"></span>**4.1 Recomendaciones y conclusiones**

Este capítulo exhibe las deducciones que se han obtenido tras la elaboración de la solución, las cuales se encuentran alineadas con los propósitos del proyecto y con la experiencia adquirida durante el desarrollo e implementación de la solución. Además, se ofrecen sugerencias para futuras implementaciones.

#### <span id="page-48-1"></span>**4.2 Conclusiones**

- La plataforma implementada mejora la administración de información relacionada a las instituciones sociales permitiendo al banco de alimentos dar un mejor seguimiento a estas y por ende ofrecer un mejor servicio a la sociedad.
- El API de Google Maps mejoro sustancialmente la búsqueda de la ubicación de las distintas instituciones sociales facilitando el trabajo de varios departamentos del banco de alimentos llegando a obtener una aceptación mayor al 90%.
- La incorporación de filtros en diversas partes del sistema ayudó a reducir significativamente el tiempo empleado en la búsqueda y gestión de la información permitiendo al personal realizar otras actividades de suma importancia incrementando de esa forma la eficiencia laboral.
- Se logró un sistema robusto, eficiente y confiable para el banco de alimentos evitando problemas de seguridad mediante los distintos roles implementados con sus niveles de acceso como los mecanismos de protección de vistas.

## <span id="page-48-2"></span>**4.3 Recomendaciones**

• En futuras implementaciones, sería muy beneficioso que el banco de alimentos tenga en consideración la contratación de servicios que ofrecen plataformas como "Hostiger" para albergar todos sus proyectos allí con el fin de obtener una mayor productividad en comparación al proceso actual donde se dan las instalaciones en un servidor local limitando todos los beneficios que pueden ofrecer los sistemas desarrollados.

- Para potenciar la productividad y robustez del banco de alimentos, sugerimos su integración con otros sistemas afines ya implementados. Un ejemplo notable de estos sistemas es la plataforma "Kairo" dicha integración resultaría en un sistema más completo y eficiente.
- Se recomienda la implementación de la plataforma móvil de este sistema desarrollado a fin de que todas estas funcionalidades implementadas sean utilizadas en diversas plataformas y no solo estén limitadas al uso de un computador.

# **Referencias**

- <span id="page-50-0"></span>[1] «6,6 millones de ecuatorianos sufren escasez de alimentos». Accedido: 30 de octubre de 2023. [En línea]. Disponible en: https:[//www.primicias.ec/noticias/sociedad/pobreza-alimentos](http://www.primicias.ec/noticias/sociedad/pobreza-alimentos-)inseguridad-hambre/
- [2] Y. Salguero y A. Guevara, «El primer banco de alimentos del ecuador creado por docentes de la Escuela Politécnica Nacional», *mktDESCUBRE*, vol. 1, n.º 13, pp. 38-49, 2019.
- [3] R. Akkerman, M. Buisman, F. Cruijssen, S. de Leeuw, y R. Haijema, «Dealing with donations: Supply chain management challenges for food banks», *Int. J. Prod. Econ.*, vol. 262, p. 108926, ago. 2023, doi: 10.1016/j.ijpe.2023.108926.
- [4] M. Windfuhr y J. Jonsén, «Soberanía alimentaria», *Hacia Democr. En Sist. Aliment. Locales FIAN Prim. Ed P 74 ITDG Obtenido Httpwww Ukabc Orgsoberaniaalimentaria Htm*, 2005.
- [5] F. Burchi y P. De Muro, «From food availability to nutritional capabilities: Advancing food security analysis», *Food Secure Future Ensuring Food Secur. Sustain. Hum. Dev. Sub-Sahar. Afr.*, vol. 60, pp. 10-19, abr. 2016, doi: 10.1016/j.foodpol.2015.03.008.
- [6] R. Sibrian, «Deriving food security information from national household budget surveys: experiences, achievements, challenges», 2008.
- [7] T. Reardon y P. Matlon, «Seasonal food insecurity and vulnerability in drought-affected regions of Burkina Faso», 1989.
- [8] A. Sen, «Ingredients of famine analysis: availability and entitlements», *Q. J. Econ.*, vol. 96, n.<sup>o</sup> 3, pp. 433-464, 1981.
- [9] R. E. Johnson, «Frameworks=(components+ patterns)», *Commun. ACM*, vol. 40, n.º 10, pp. 39-42, 1997.
- [10] G. Geetha, M. Mittal, K. M. Prasad, y J. G. Ponsam, «Interpretation and Analysis of Angular Framework», en *2022 International Conference on Power, Energy, Control and Transmission Systems (ICPECTS)*, dic. 2022, pp. 1-6. doi: 10.1109/ICPECTS56089.2022.10047474.
- [11] Z. Subecz, «Web-development with Laravel framework», *Gradus*, vol. 8, n.<sup>o</sup> 1, pp. 211-218, 2021.
- [12] P. Kruchten, «Planos Arquitectónicos: El Modelo de 4+ 1 Vistas de la Arquitectura del Software», *IEEE Softw.*, vol. 12, n.<sup>o</sup> 6, pp. 42-50, 1995.

<span id="page-51-0"></span>**Apéndices**

## **Apéndice A: Requerimientos funcionales**

La tabla a continuación muestra los requisitos identificados después de las reuniones con el cliente.

**Tabla 1**

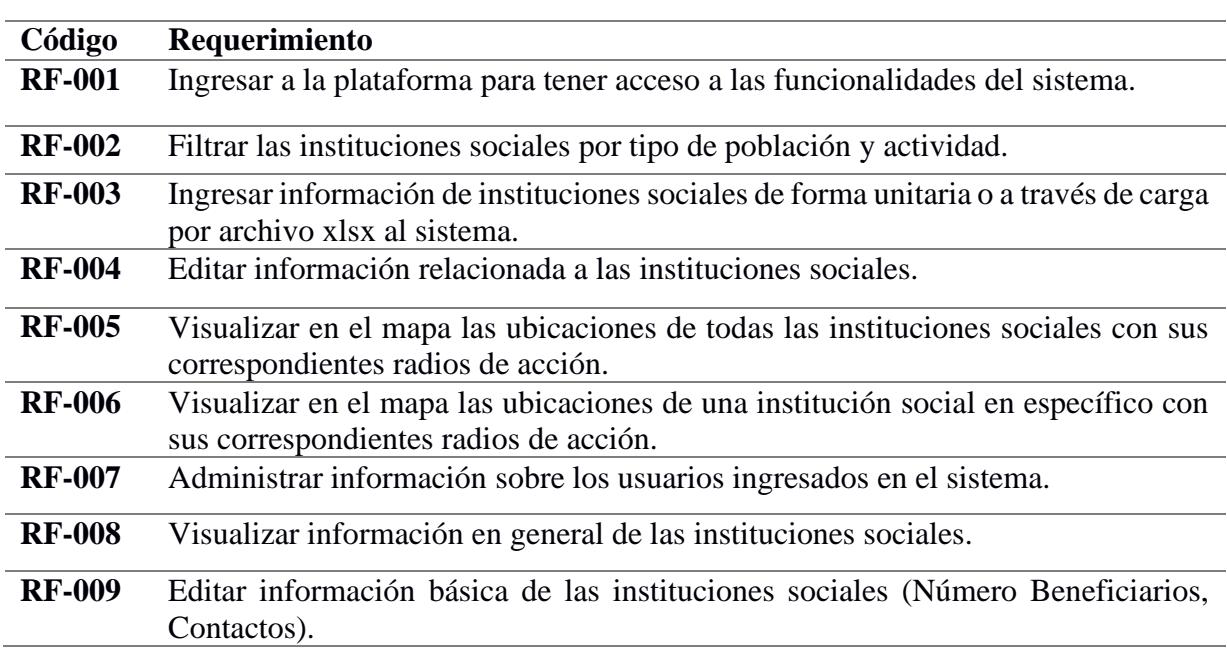

## **Historias de usuario**

Las imágenes subsiguientes muestran las historias de usuario junto de sus respectivos criterios de aceptación.

# **Tabla 2**

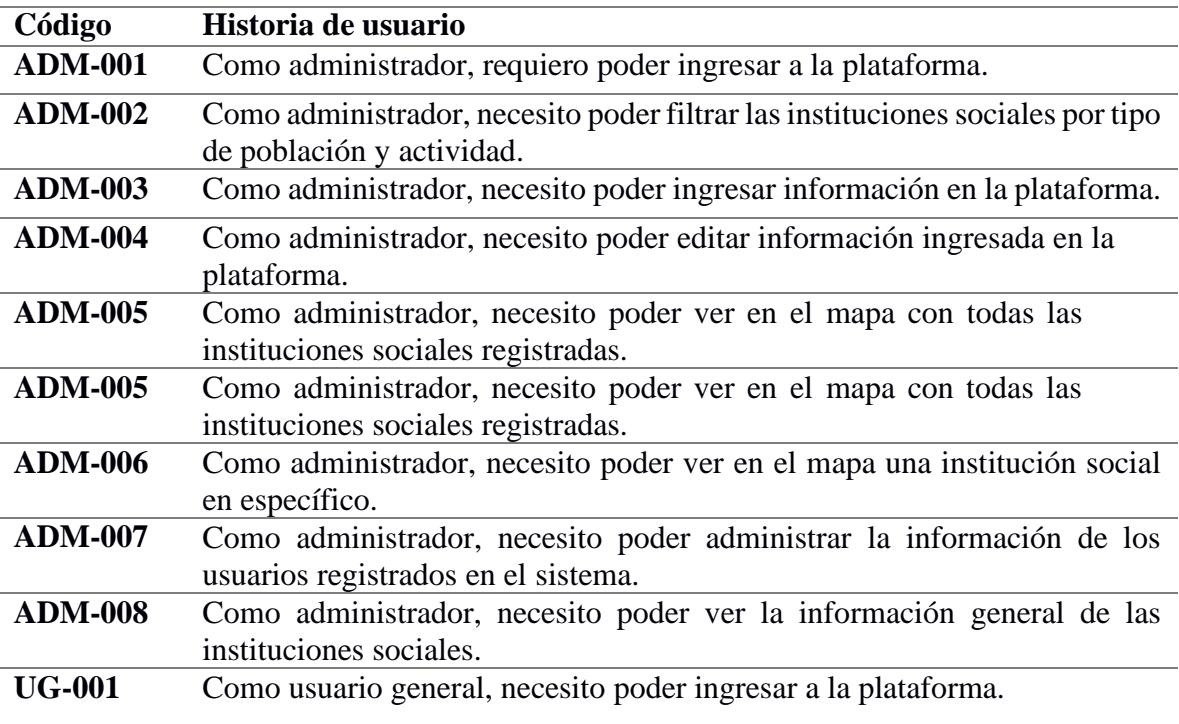

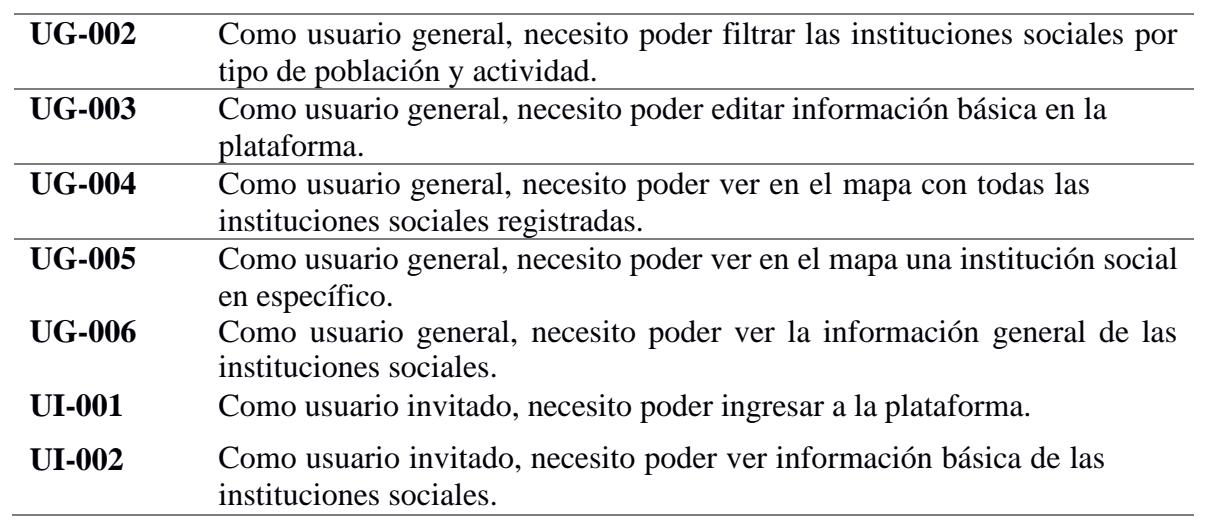

# **Figura 1**

*Historias de usuarios Administrador (ADM-001, ADM-002, ADM-003)*

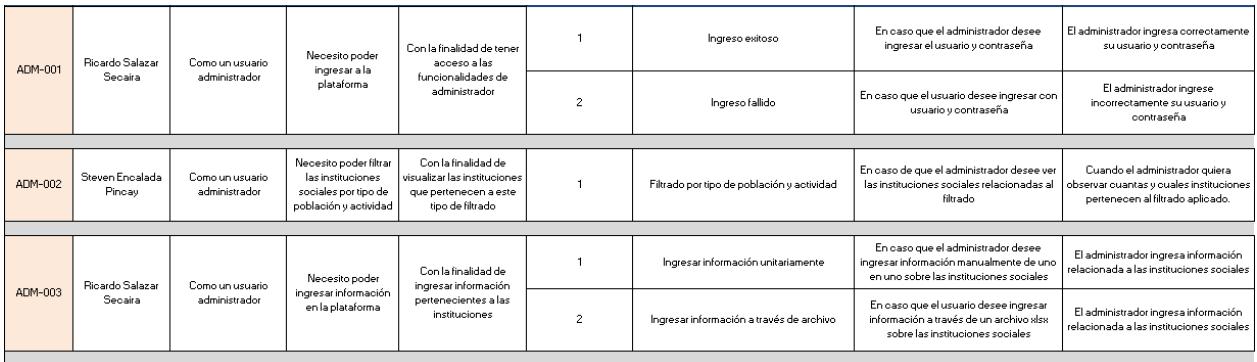

# **Figura 2**

## *Historias de usuarios Administrador (ADM-004, ADM-005, ADM-006)*

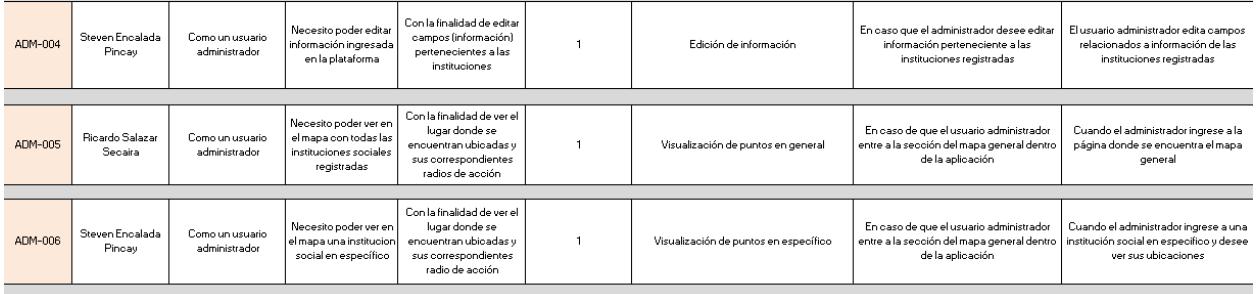

## **Figura 3**

*Historias de usuarios Administrador (ADM-007, ADM-008)*

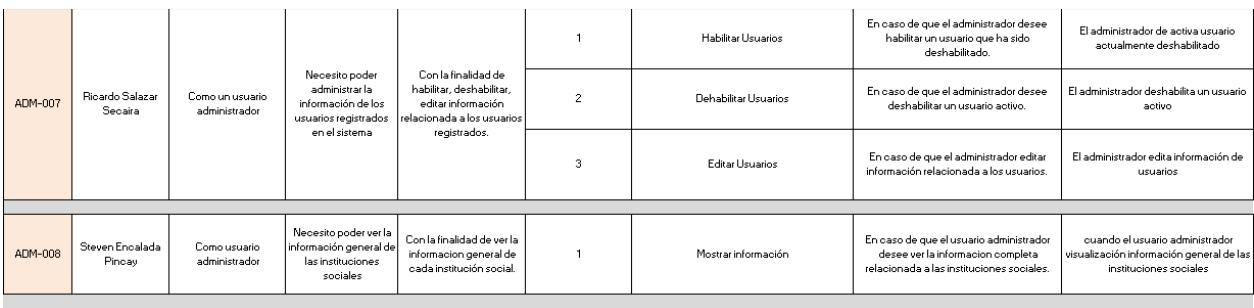

# **Figura 4**

# *Historias de Usuarios Generales (UG-001, UG-002, UG-003)*

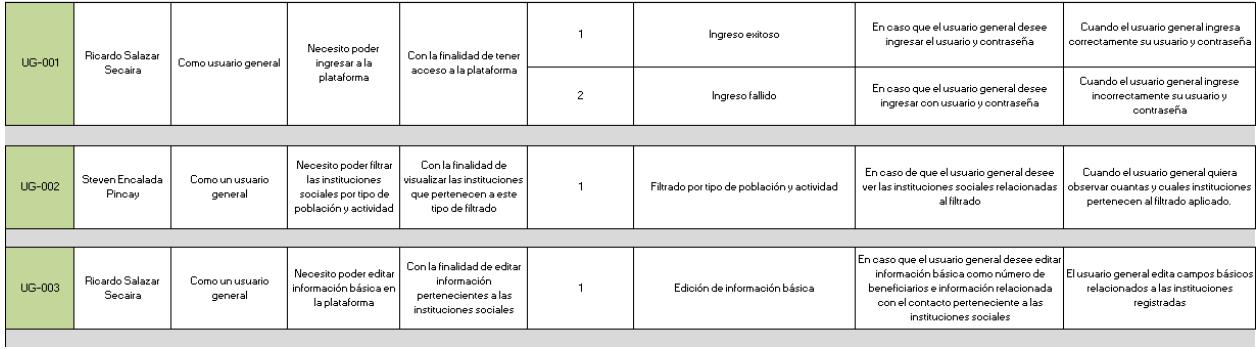

# **Figura 5**

# *Historias de Usuarios Generales (UG-004, UG-005, UG-006)*

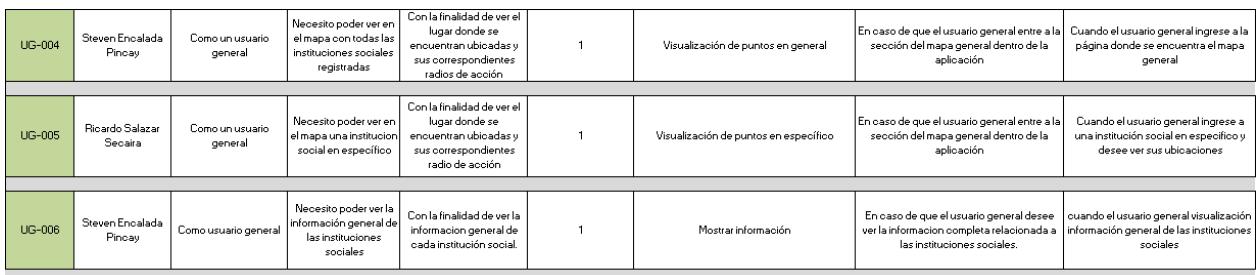

# **Figura 6**

# *Historias de Usuarios Invitados (UI-001, UI-002)*

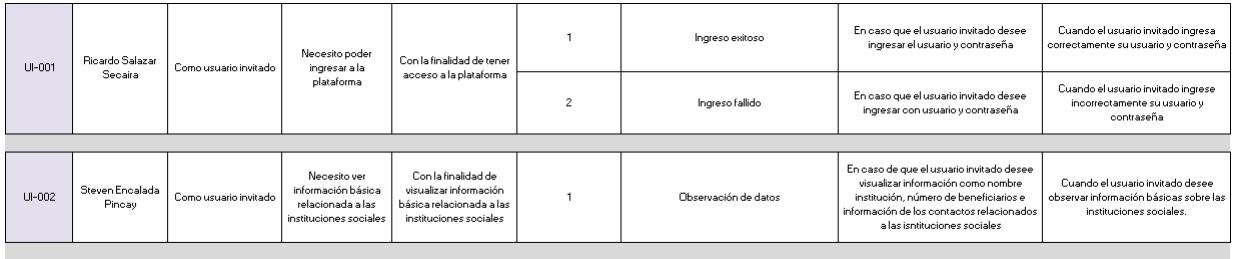

## **Apéndice B: Acta de aceptación**

## <span id="page-55-0"></span>Acta de Aceptación de Proyecto Final

El 04 de enero de 2024, en la ciudad de Guayaquil, se realizó una reunión en el banco de alimentos Diakonía para la aceptación del proyecto final, cuyo título es "Sistema de mapeo de impacto de instituciones sociales relacionadas al Banco de Alimentos", desarrollado por Steven Guillermo Encalada Pincay y Ricardo David Salazar Secaira. La intención de esta reunión es oficializar la aprobación del proyecto, verificando que se han cumplido todos los requerimientos establecidos desde el comienzo del desarrollo asegurando que el cliente está satisfecho con el producto entregado.

#### Detalles del Proyecto:

Nombre del Proyecto: Sistema de mapeo de impacto de instituciones sociales relacionadas al Banco de Alimentos Fecha de inicio:

Fecha de Revisión de aceptación: 4 enero del año 2024

#### Equipo de Desarrollo:

- · Steven Guillermo Encalada Pincay
- · Ricardo David Salazar Secaira

#### **Requerimientos Cumplidos:**

Los siguientes requerimientos se establecieron durante el desarrollo del proyecto los cuales fueron cumplidos exitosamente:

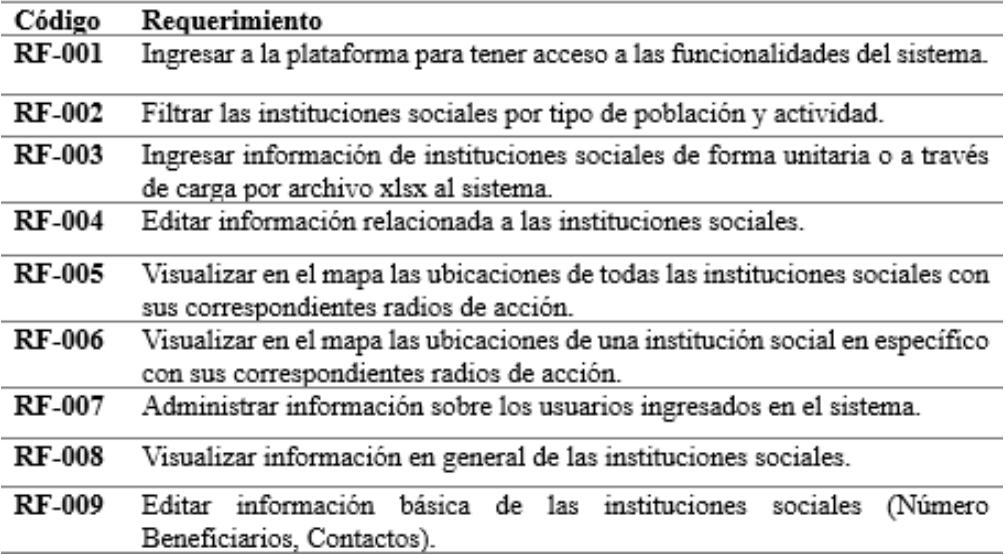

#### Historias de Usuario:

Las siguientes historias de usuario se acordaron y completaron durante el desarrollo del proyecto:

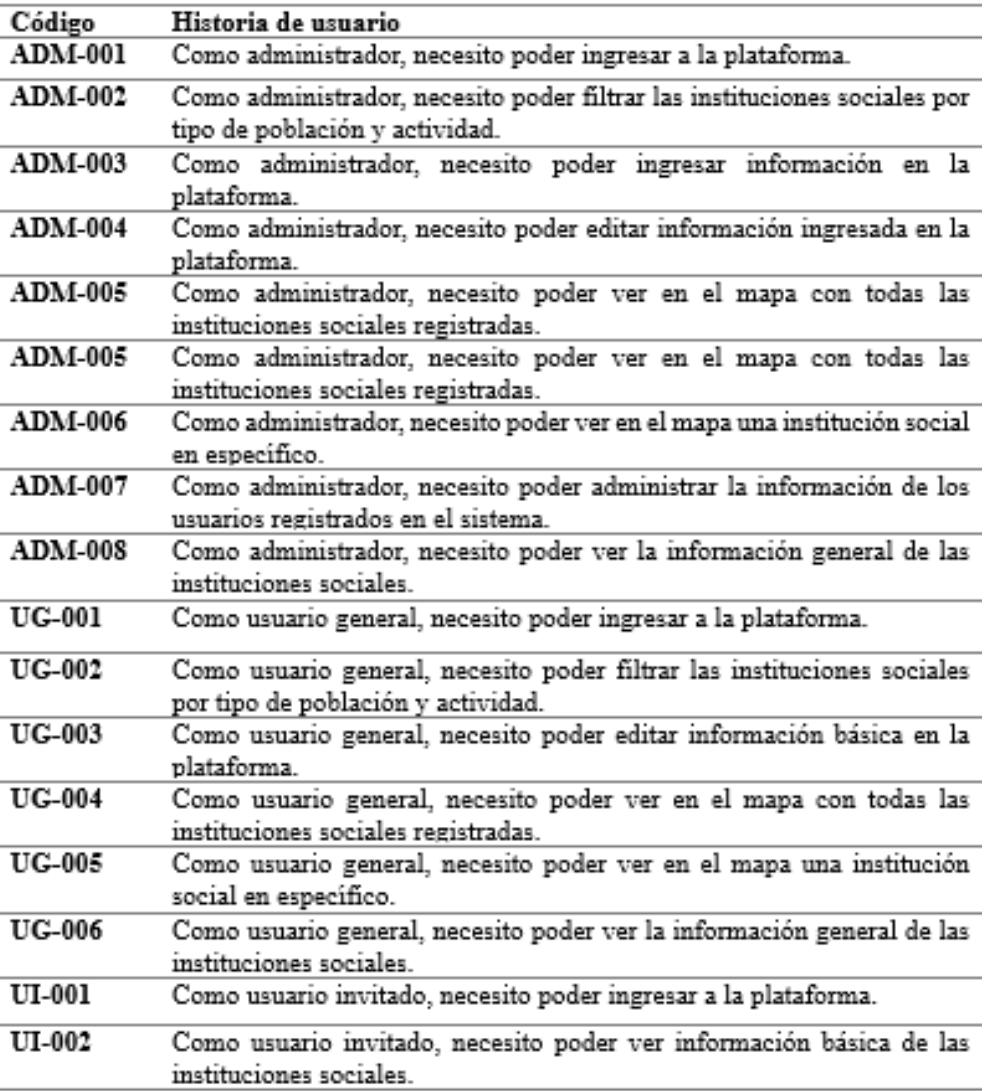

El producto final entregado satisface todas las funcionalidades y características que se especificaron en los requerimientos iniciales y que se acordaron en las historias de usuario. Se ha realizado una revisión exhaustiva y pruebas rigurosas, asegurando que el producto cumple con los estándares de calidad preestablecidos.

El cliente, el Banco de alimentos Diakonia, ha tenido la oportunidad de revisar y evaluar el producto presentado, evidenciando que se han cumplido todos los requerimientos en su totalidad.

#### Firma de Conformidad

Como testimonio de que los entregables y condiciones del proyecto han sido aceptados y están en conformidad, el cliente firma este documento.

Firma del cliente:

Mónica Echeverría Gestora de Proyectos

Con esta firma, se confirma la finalización de la entrega del proyecto a plena satisfacción

de todas las partes involucradas.